## **KEMX-8000 Series**

Industrial Motherboard in Mini-ITX form factor with Intel<sup>®</sup> Haswell Processors and HM87 / QM87 Express Chipset

## **User's Guide**

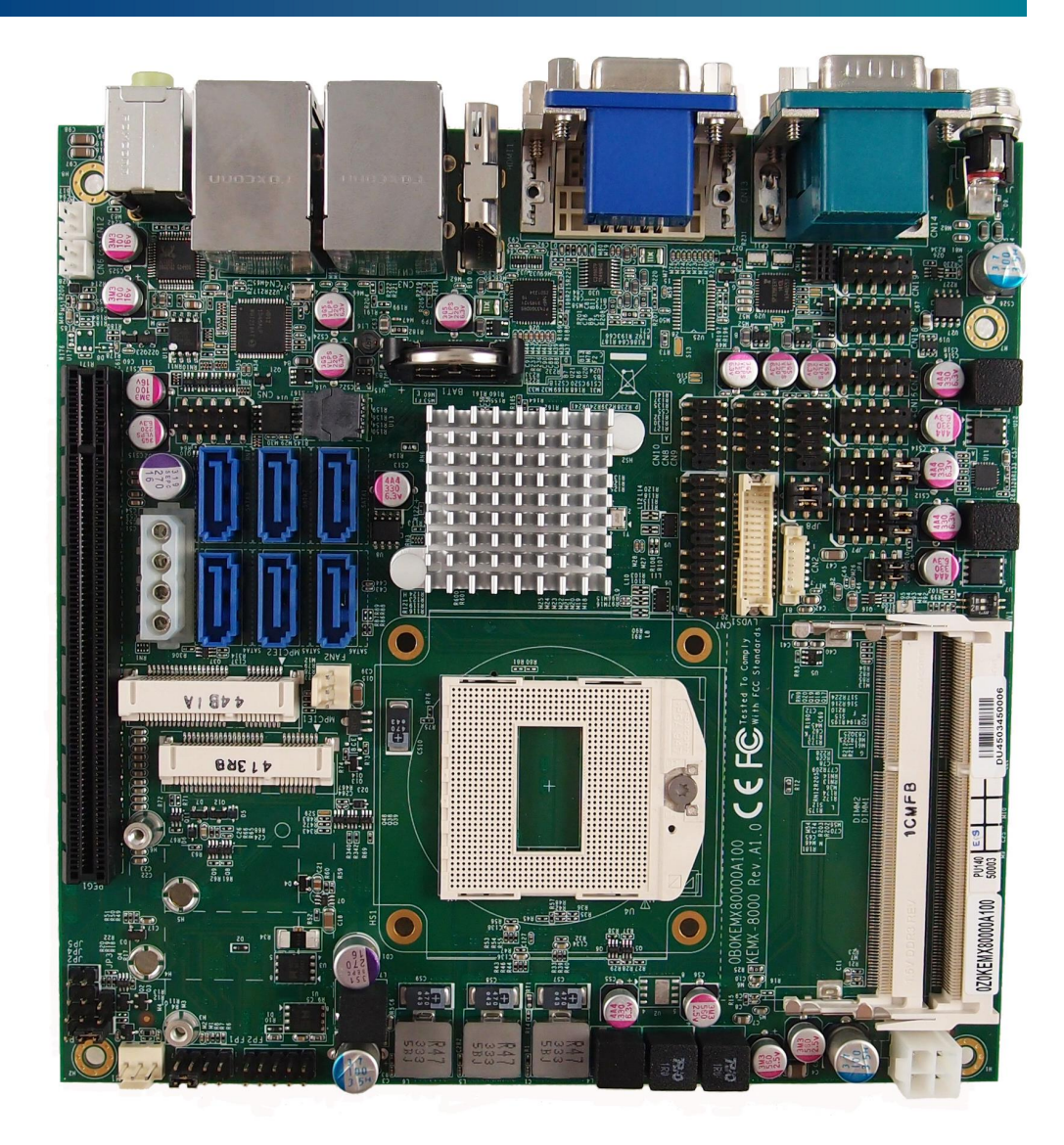

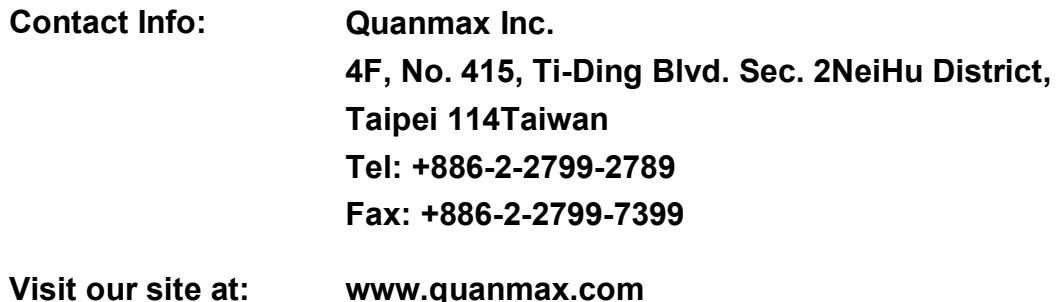

© 2013 Quanmax Inc. All rights reserved.

*The information in this user's guide is provided for reference only. Quanmax does not assume any liability arising out of the application or use of the information or products described herein. This user's guide may contain or reference information and products protected by copyrights or patents and does not convey any license under the patent rights of Quanmax, nor the rights of others.*

*Quanmax is a registered trademark of Quanmax. All trademarks, registered trademarks, and trade names used in this user's guide are the property of their respective owners. All rights reserved. This user's guide contains information proprietary to Quanmax. Customers may reprint and use this user's guide in other publications. Customers may alter this user's guide and publish it only after they remove the Quanmax name, cover, and logo.*

*Quanmax reserves the right to make changes without notice in product or component design as warranted by evolution in user needs or progress in engineering or manufacturing technology. Changes which affect the operation of the unit will be documented in the next revision of this user's guide.*

## **Content**

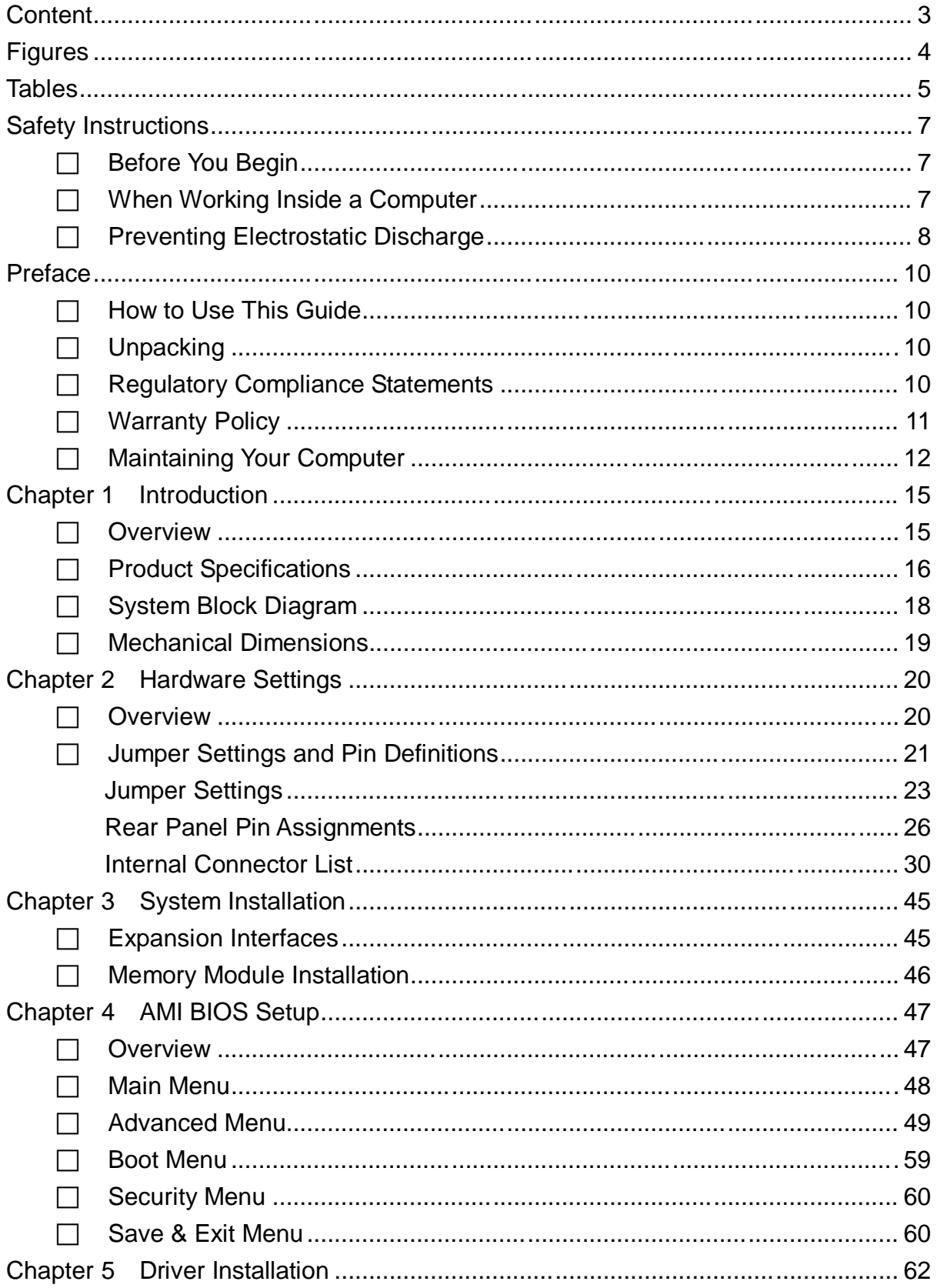

## **Figures**

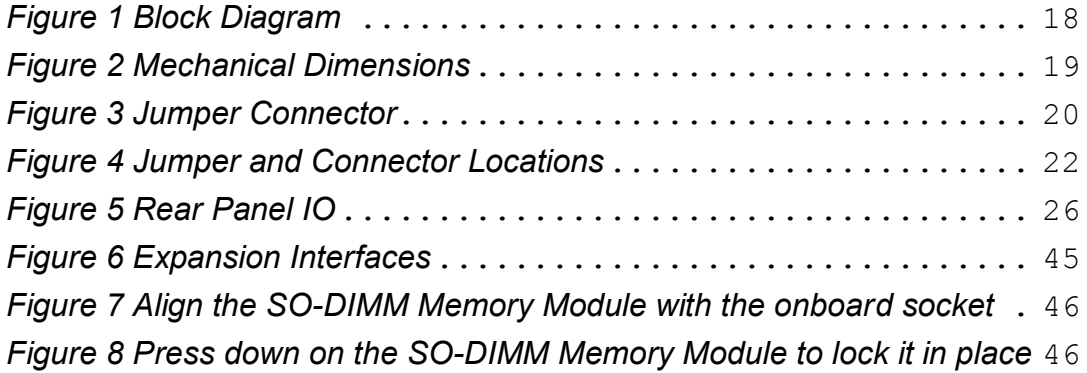

## **Tables**

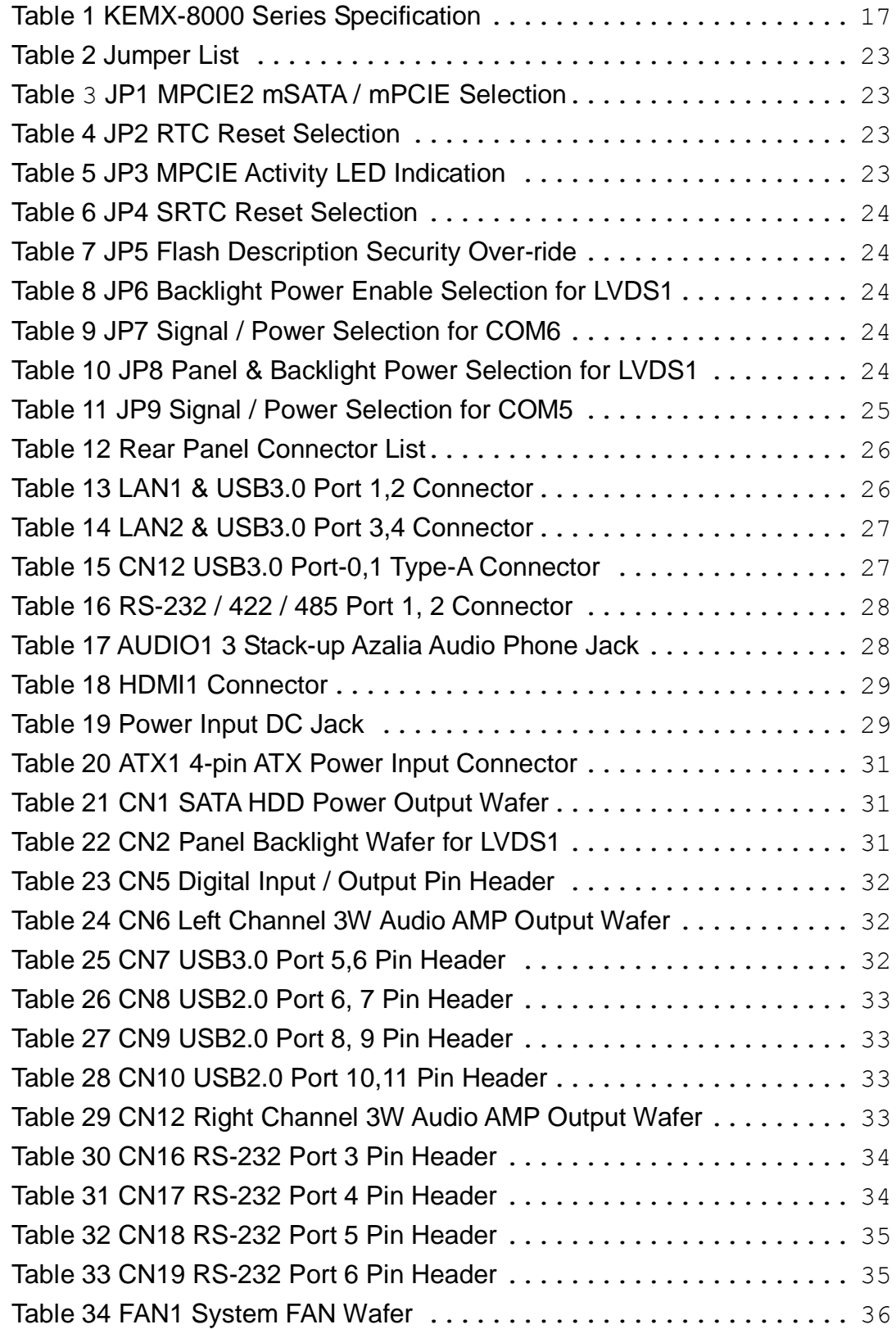

#### **Tables**

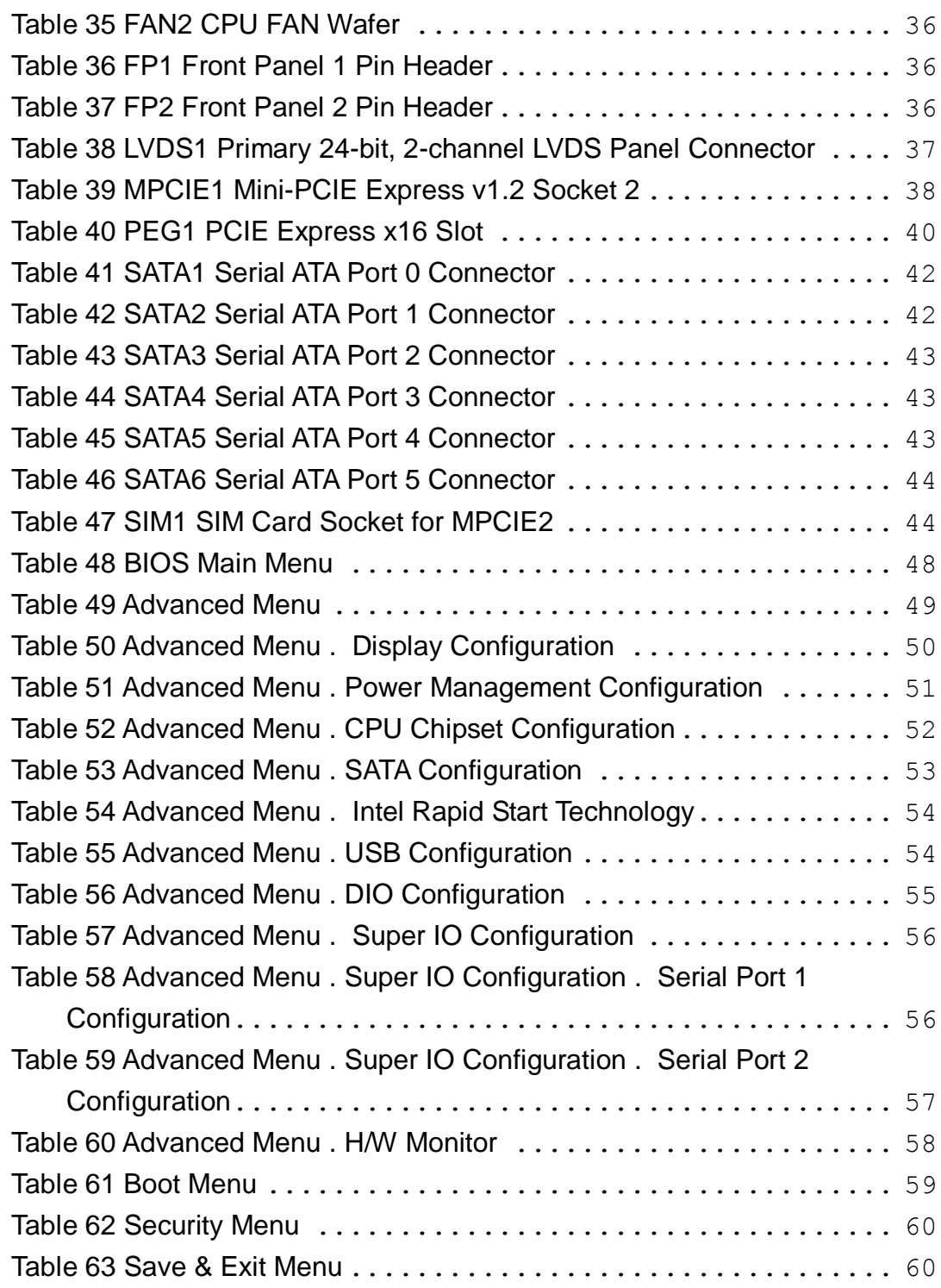

## **Safety Instructions**

## ■ Before You Begin

Before handling the product, read the instructions and safety guidelines on the following pages to prevent damage to the product and to ensure your own personal safety. Refer to the % Advisories+section in the Preface for advisory conventions used in this user of guide, including the distinction between Warnings, Cautions, Important Notes, and Notes.

- n Always use caution when handling/operating a computer. Only qualified, experienced, authorized electronics service personnel should access the interior of a computer. The power supplies produce high voltages and energy hazards, which can cause bodily harm.
- Use extreme caution when installing or removing components. Refer to the installation instructions in this user  $\alpha$  guide for precautions and procedures. If you have any questions, please contact Quanmax Post-Sales Technical Support.

#### **WARNING**

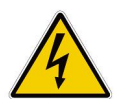

High voltages are present inside the chassis when the unito power cord is plugged into an electrical outlet. Turn off system power, turn off the power supply, and then disconnect the power cord from its source before removing the chassis cover. Turning off the system power switch does not remove power to components.

## ■ When Working Inside a Computer

Before taking covers off a computer, perform the following steps:

- 1. Turn off the computer and any peripherals.
- 2. Disconnect the computer and peripherals from their power sources or subsystems to prevent electric shock or system board damage. This does not apply when hot swapping parts.
- 3. Follow the guidelines provided in % Reventing Electrostatic Discharge+on the following page.
- 4. Disconnect any telephone or telecommunications lines from the computer.

In addition, take note of these safety guidelines when appropriate:

- To help avoid possible damage to system boards, wait five seconds after turning off the computer before removing a component, removing a system board, or disconnecting a peripheral device from the computer.
- $\blacksquare$  When you disconnect a cable, pull on its connector or on its strain-relief loop, not on the cable itself. Some cables have a connector with locking tabs. If you are disconnecting this type of cable, press in on the locking tabs before disconnecting the cable. As you pull connectors apart, keep them evenly aligned to avoid bending any connector pins. Also, before connecting a cable, make sure both connectors are correctly oriented and aligned.

#### **CAUTION**

Do not attempt to service the system yourself except as explained in this user<sub>®</sub> guide. Follow installation and troubleshooting instructions closely.

### ■ Preventing Electrostatic Discharge

Static electricity can harm system boards. Perform service at an ESD workstation and follow proper ESD procedure to reduce the risk of damage to components. Quanmax strongly encourages you to follow proper ESD procedure, which can include wrist straps and smocks, when servicing equipment. You can also take the following steps to prevent damage from electrostatic discharge (ESD):

- When unpacking a static-sensitive component from its shipping carton, do not remove the component antistatic packing material until you are ready to install the component in a computer. Just before unwrapping the antistatic packaging, be sure you are at an ESD workstation or grounded. This will discharge any static electricity that may have built up in your body.
- When transporting a sensitive component, first place it in an antistatic container

or packaging.

- Handle all sensitive components at an ESD workstation. If possible, use antistatic floor pads and workbench pads.
- Handle components and boards with care. Dong touch the components or contacts on a board. Hold a board by its edges or by its metal mounting bracket.
- Do not handle or store system boards near strong electrostatic, electromagnetic, magnetic, or radioactive fields.

## **Preface**

## ■ How to Use This Guide

This guide is designed to be used as step-by-step instructions for installation, and as a reference for operation, troubleshooting, and upgrades.

#### **NOTE**

Driver downloads and additional information are available under Downloads on our web site: www.quanmax.com.

## **Unpacking**

When unpacking, follow these steps:

- 1. After opening the box, save it and the packing material for possible future shipment.
- 2. Remove all items from the box. If any items listed on the purchase order are missing, notify Quanmax customer service immediately.
- 3. Inspect the product for damage. If there is damage, notify Quanmax customer service immediately. Refer to Warranty Policy+for the return procedure.

### ■ Regulatory Compliance Statements

This section provides the FCC compliance statement for Class A devices.

#### **FCC Compliance Statement for Class A Devices**

The product(s) described in this user  $\alpha$  guide has been tested and found to comply with the limits for a Class A digital device, pursuant to Part 15 of the FCC Rules. These limits are designed to provide reasonable protection against harmful interference when the equipment is operated in a commercial environment. This equipment generates, uses, and can radiate radio frequency energy and, if not installed and used in accordance with the user ouide, may cause harmful interference to radio communications. Operation of this equipment in a residential

area (domestic environment) is likely to cause harmful interference, in which case the user will be required to correct the interference (take adequate measures) at their own expense.

Changes or modifications not expressly approved by Quanmax could void the user's authority to operate the equipment.

#### **NOTE**

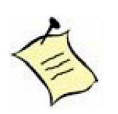

The assembler of a personal computer system may be required to test the system and/or make necessary modifications if a system is found to cause harmful interference or to be noncompliant with the appropriate standards for its intended use.

## ■ Warranty Policy

#### **Limited Warranty**

Quanmax Inc.  $\infty$  detailed Limited Warranty policy can be found under Support at www.quanmax.com. Please consult your distributor for warranty verification. The limited warranty is void if the product has been subjected to alteration, neglect, misuse, or abuse; if any repairs have been attempted by anyone other than Quanmax or its authorized agent; or if the failure is caused by accident, acts of God, or other causes beyond the control of Quanmax or the manufacturer. Neglect, misuse, and abuse shall include any installation, operation, or maintenance of the product other than in accordance with the user of guide.

No agent, dealer, distributor, service company, or other party is authorized to change, modify, or extend the terms of this Limited Warranty in any manner whatsoever. Quanmax reserves the right to make changes or improvements in any product without incurring any obligation to similarly alter products previously purchased.

#### **Return Procedure**

For any Limited Warranty return, please contact Support at www.quanmax.com and login to obtain a Return Material Authorization (RMA) Number. If you do not have an account, send an email to support@quanmax.com to apply for one.

All product(s) returned to Quanmax for service or credit must be accompanied by a Return Material Authorization (RMA) Number. Freight on all returned items must be prepaid by the customer who is responsible for any loss or damage caused by common carrier in transit. Returns for Warranty must include a Failure Report for each unit, by serial number(s), as well as a copy of the original invoice showing the date of purchase.

To reduce risk of damage, returns of product must be in a Quanmax shipping container. If the original container has been lost or damaged, new shipping containers may be obtained from Quanmax Customer Service at a nominal cost. Quanmax owns all parts removed from repaired products. Quanmax uses new and reconditioned parts made by various manufacturers in performing warranty repairs and building replacement products. If Quanmax repairs or replaces a product, its warranty term is not extended.

Shipments not in compliance with this Limited Warranty Return Policy will not be accepted by Quanmax.

#### **Limitation of Liability**

In no event shall Quanmax be liable for any defect in hardware, software, loss, or inadequacy of data of any kind, or for any direct, indirect, incidental, or consequential damages in connection with or arising out of the performance or use of any product furnished hereunder. Quanmax<sup>®</sup> liability shall in no event exceed the purchase price of the product purchased hereunder. The foregoing limitation of liability shall be equally applicable to any service provided by Quanmax or its authorized agent.

## ■ Maintaining Your Computer

#### **Environmental Factors**

#### **n** Temperature

The ambient temperature within an enclosure may be greater than room ambient temperature. Installation in an enclosure should be such that the amount of air flow required for safe operation is not compromised. Consideration should be given to the maximum rated ambient temperature. Overheating can cause a variety of problems, including premature aging and failure of chips or mechanical failure of devices.

If the system has been exposed to abnormally cold temperatures, allow a two-hour warm-up period to bring it up to normal operating temperature before turning it on. Failure to do so may cause damage to internal components, particularly the hard disk drive.

#### **n** Humidity

High-humidity can cause moisture to enter and accumulate in the system. This moisture can cause corrosion of internal components and degrade such

properties as electrical resistance and thermal conductivity. Extreme moisture buildup inside the system can result in electrical shorts, which can cause serious damage to the system.

Buildings in which climate is controlled usually maintain an acceptable level of humidity for system equipment. However, if a system is located in an unusually humid location, a dehumidifier can be used to maintain the humidity within an acceptable range. Refer to the *S*pecifications+section of this user of guide for the operating and storage humidity specifications.

#### n **Altitude**

Operating a system at a high altitude (low pressure) reduces the efficiency of the cooling fans to cool the system. This can cause electrical problems related to arcing and corona effects. This condition can also cause sealed components with internal pressure, such as electrolytic capacitors, to fail or perform at reduced efficiency.

#### **Power Protection**

The greatest threats to a system is supply of power are power loss, power spikes, and power surges caused by electrical storms, which interrupt system operation and/or damage system components. To protect your system, always properly ground power cables and one of the following devices.

#### **Surge Protector**

Surge protectors are available in a variety of types and usually provide a level of protection proportional with the cost of the device. Surge protectors prevent voltage spikes from entering a system through the AC power cord. Surge protectors, however, do not offer protection against brownouts, which occur when the voltage drops more than 20 percent below the normal AC line voltage level.

#### n **Line Conditioner**

Line conditioners go beyond the over voltage protection of surge protectors. Line conditioners keep a system  $\&$  AC power source voltage at a fairly constant level and, therefore, can handle brownouts. Because of this added protection, line conditioners cost more than surge protectors. However, line conditioners cannot protect against a complete loss of power.

#### ■ Uninterruptible Power Supply

Uninterruptible power supply (UPS) systems offer the most complete protection against variations on power because they use battery power to keep the server running when AC power is lost. The battery is charged by the AC power while it is available, so when AC power is lost, the battery can provide power to the system for a limited amount of time, depending on the UPS system. UPS systems range in price from a few hundred dollars to several thousand dollars, with the more expensive unit s allowing you to run larger systems for a longer period of time when AC power is lost. UPS systems that provide only 5 minutes of battery power let you conduct an orderly shutdown of the system, but are not intended to provide continued operation. Surge protectors should be used with all UPS systems, and the UPS system should be Underwriters Laboratories (UL) safety approved.

## **Chapter 1**

# **Introduction**

## **n** Overview

The KEMX-8000 Series is a Mini-ITX form factor industrial motherboard combining the latest 4th generation Intel® Haswell Core i processors with the high integration of the Intel® HM87 / QM87 chipset. Featured are 2x DDR3L SO-DIMM, 1x SPWG connector for 18/24/30-bit, 1/2/4-ch LVDS, HDMI, DVI-D, VGA, 2x Gigabit Ethernet, 6x SATA, 6 x USB3.0, 6x USB2.0 ,2x Mini PCIe Sockets, 1x Option mSATA socket mixed with mPCIe, 6x COM ports

The KEMX-8000 Series is a compact, high performance industrial motherboard that is ideal for a variety of applications.

#### **Checklist**

- Driver/ Manual CD
- Quick Installation Guide
- KEMX-8000 Series Mini-ITX main board
- $\blacksquare$  SATA cable (7-pin connector with lock, L=46cm)
- COM cable

#### **Features**

- Intel<sup>®</sup> Haswell Core i Processor
- $\blacksquare$  Intel<sup>®</sup> HM87 / QM87 Express Chipset
- $\blacksquare$  1x VGA, 1x HDMI, 1x DVI-D and 1x 18/24/30-bit, 1/2/4-channel LVDS
- 2x DDR3L SO-DIMM Sockets
- 2x Mini PCIe Sockets and 1x mSATA Socket (Optional)
- 6x SATA, 6x USB 3.0, 6x USB 2.0 and 6x COM
- 2x GbE, DIO support
- Watchdog Timer, Hardware Monitor

## ■ **Product Specifications**

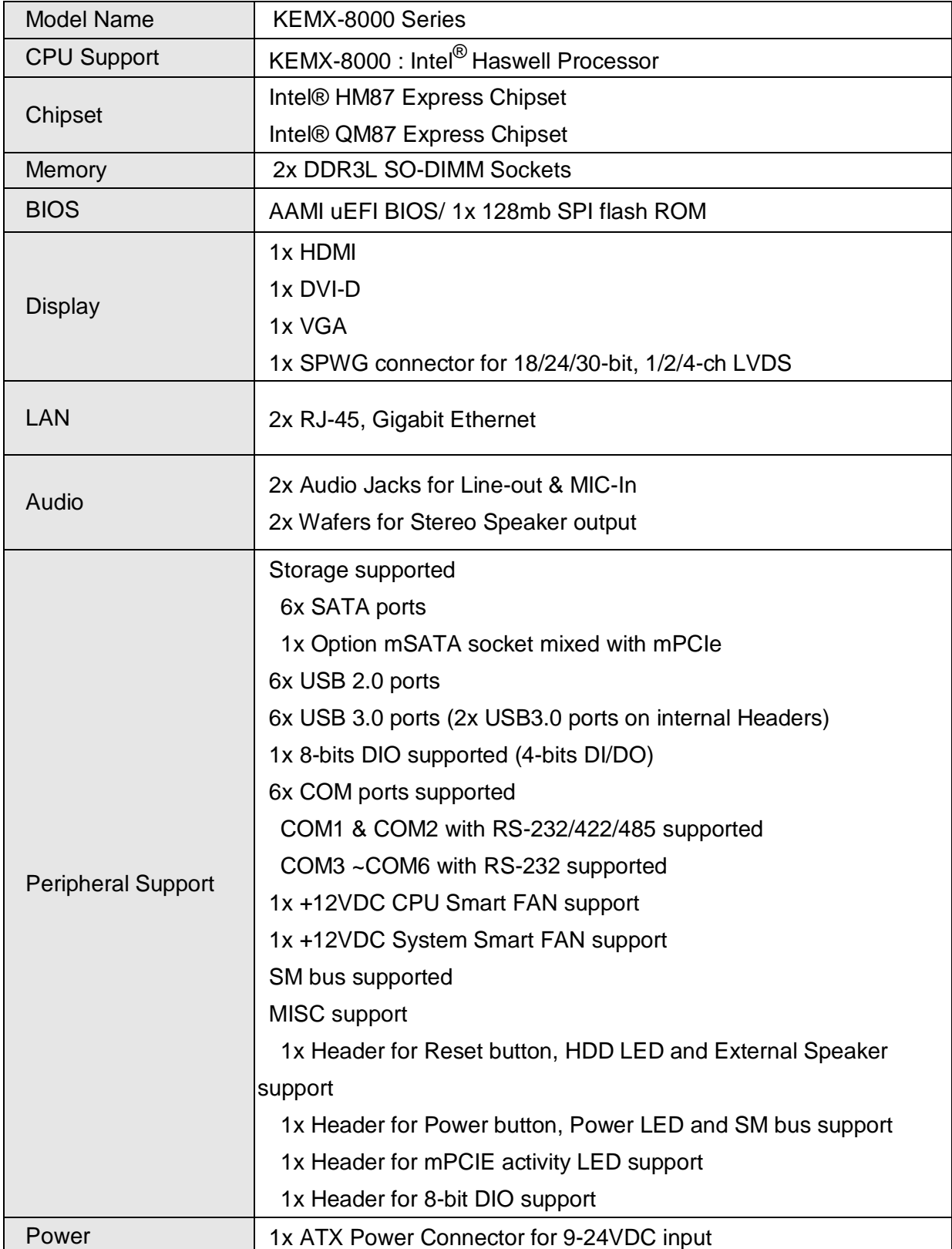

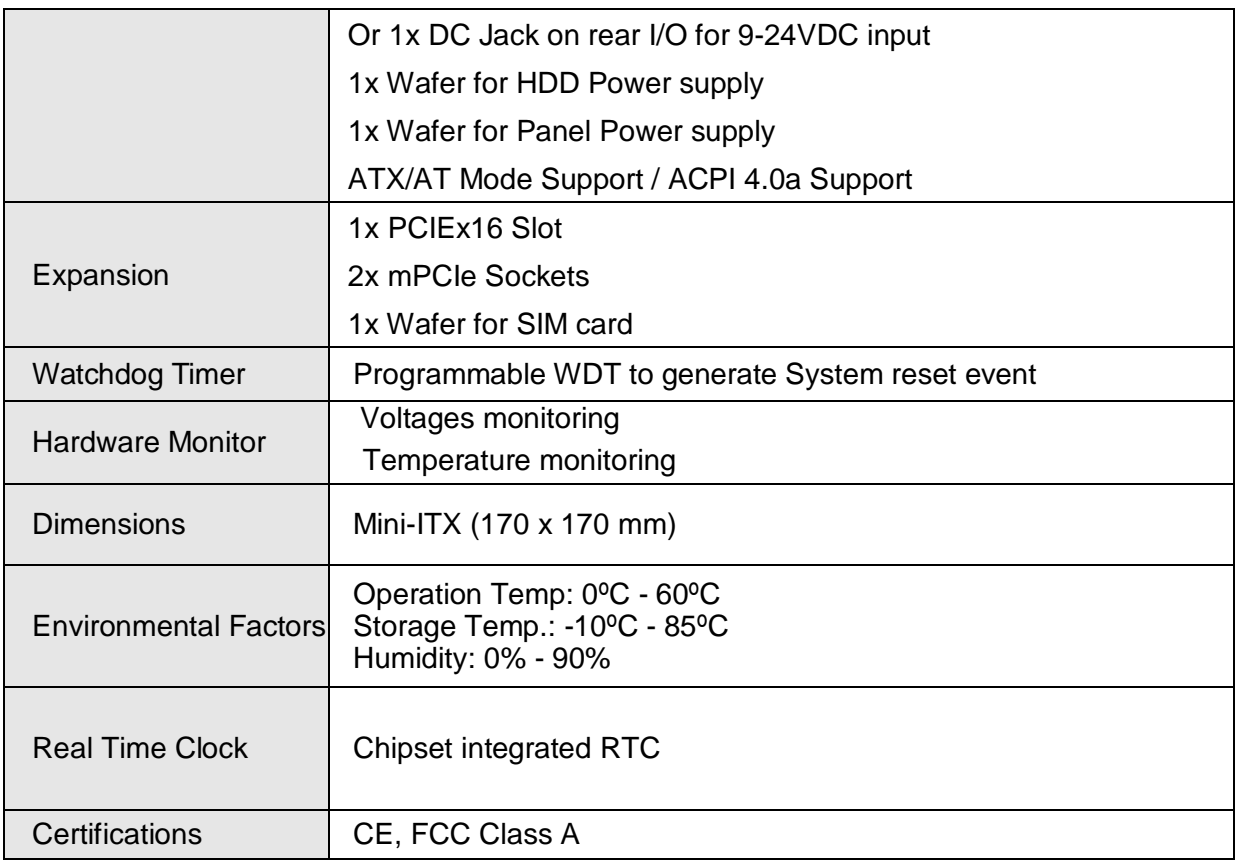

Table 1 KEMX-8000 Series Specification

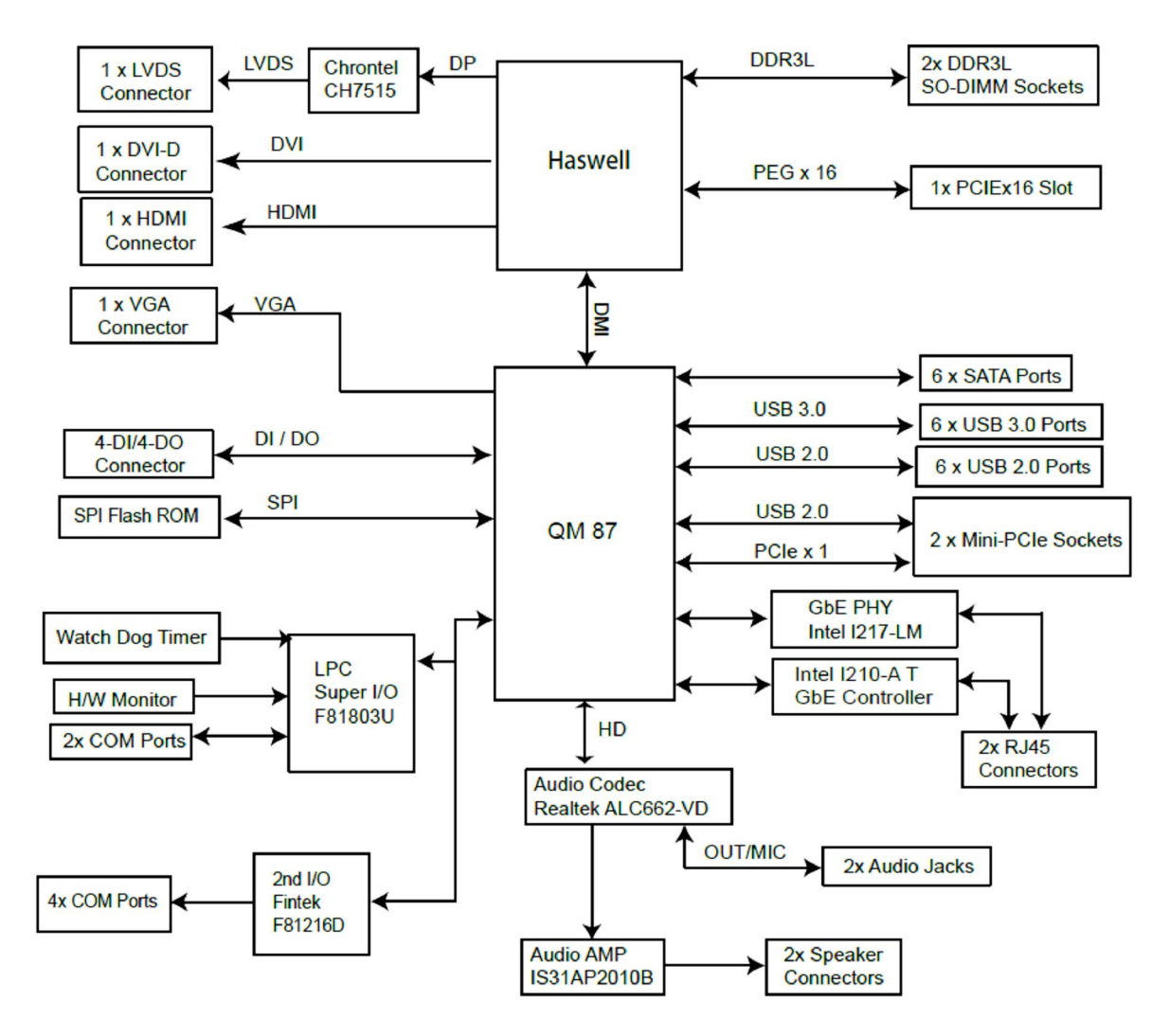

## n **System Block Diagram**

*Figure 1 Block Diagram*

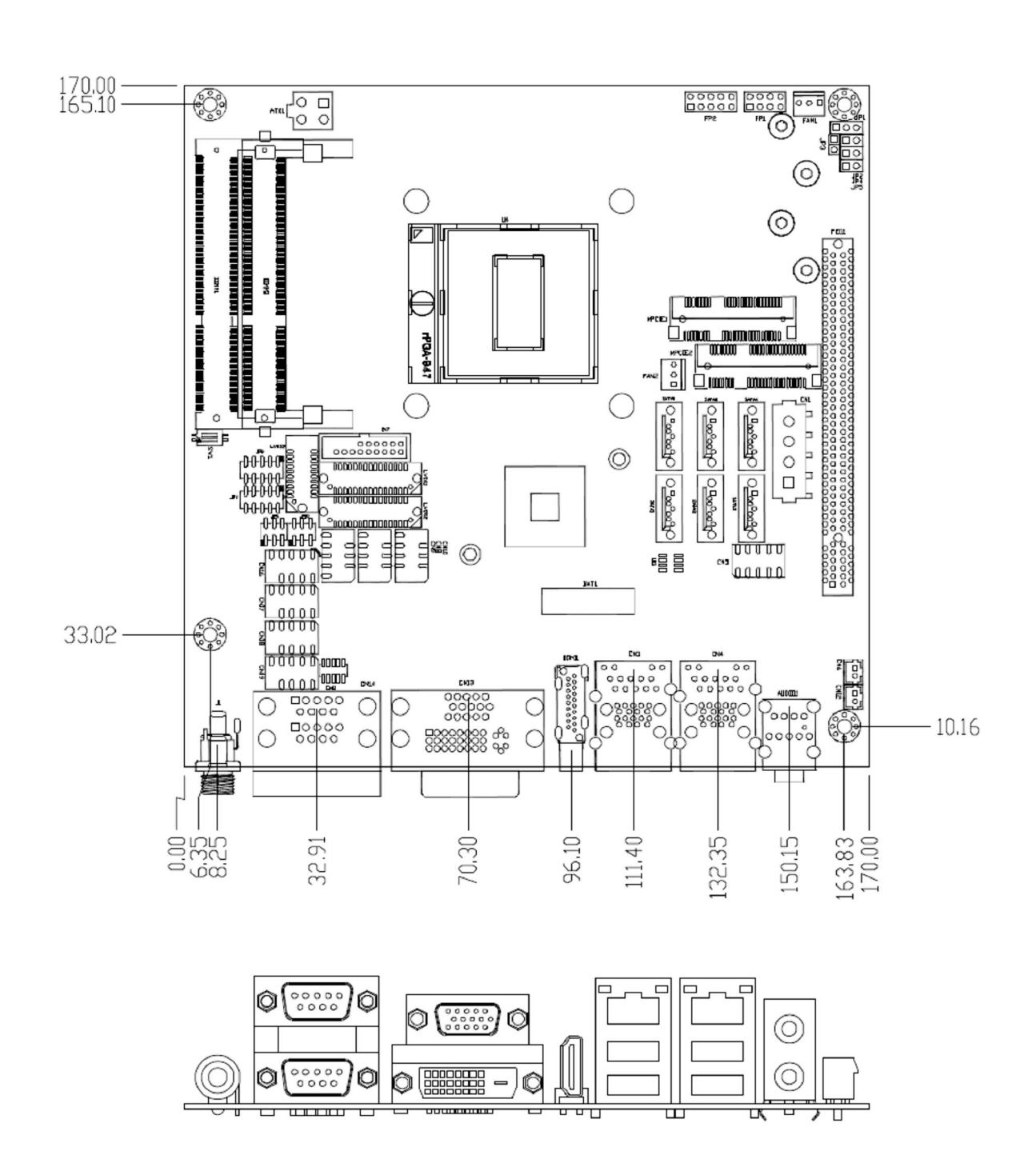

## ■ Mechanical Dimensions

*Figure 2 Mechanical Dimensions*

## **Chapter 2**

# **Hardware Settings**

### **Overview**

This chapter provides the definitions and locations of jumpers, headers, and connectors.

#### **Jumpers**

The product has several jumpers which must be properly configured to ensure correct operation.

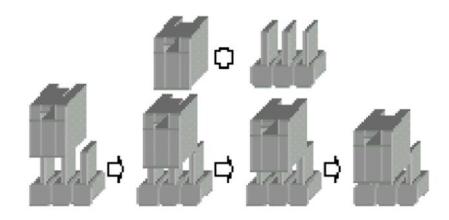

*Figure 3 Jumper Connector*

For a three-pin jumper (see *Figure* 3), the jumper setting is designated %-2+when the jumper connects pins 1 and 2. The jumper setting is designated  $\%3+$  when pins 2 and 3 are connected and so on. You will see that one of the lines surrounding a jumper pin is thick, which indicates pin No.1.

To move a jumper from one position to another, use needle-nose pliers or tweezers to pull the pin cap off the pins and move it to the desired position.

### ■ Jumper Settings and Pin Definitions

For jumper and connector locations, please refer to the diagrams below.

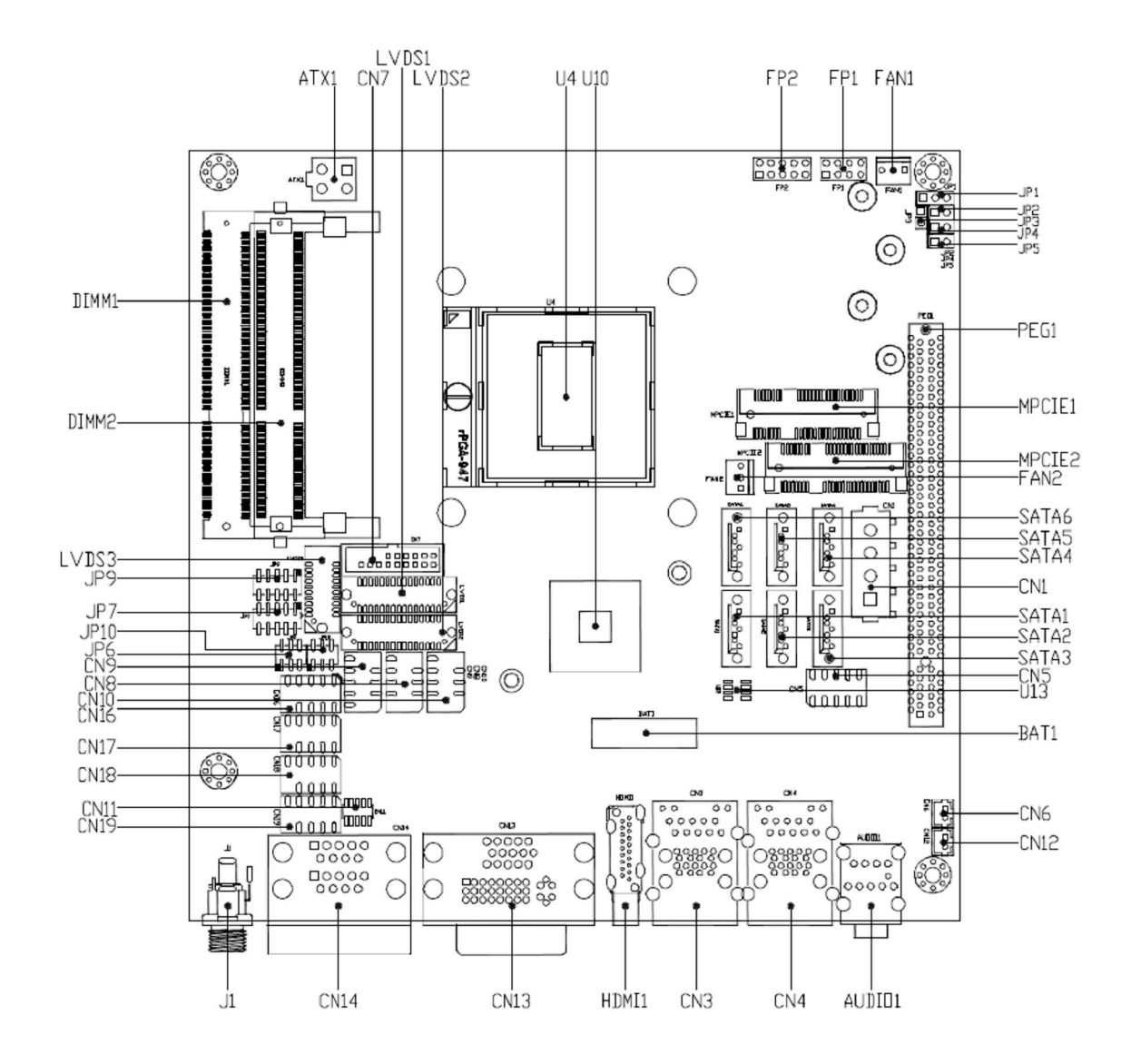

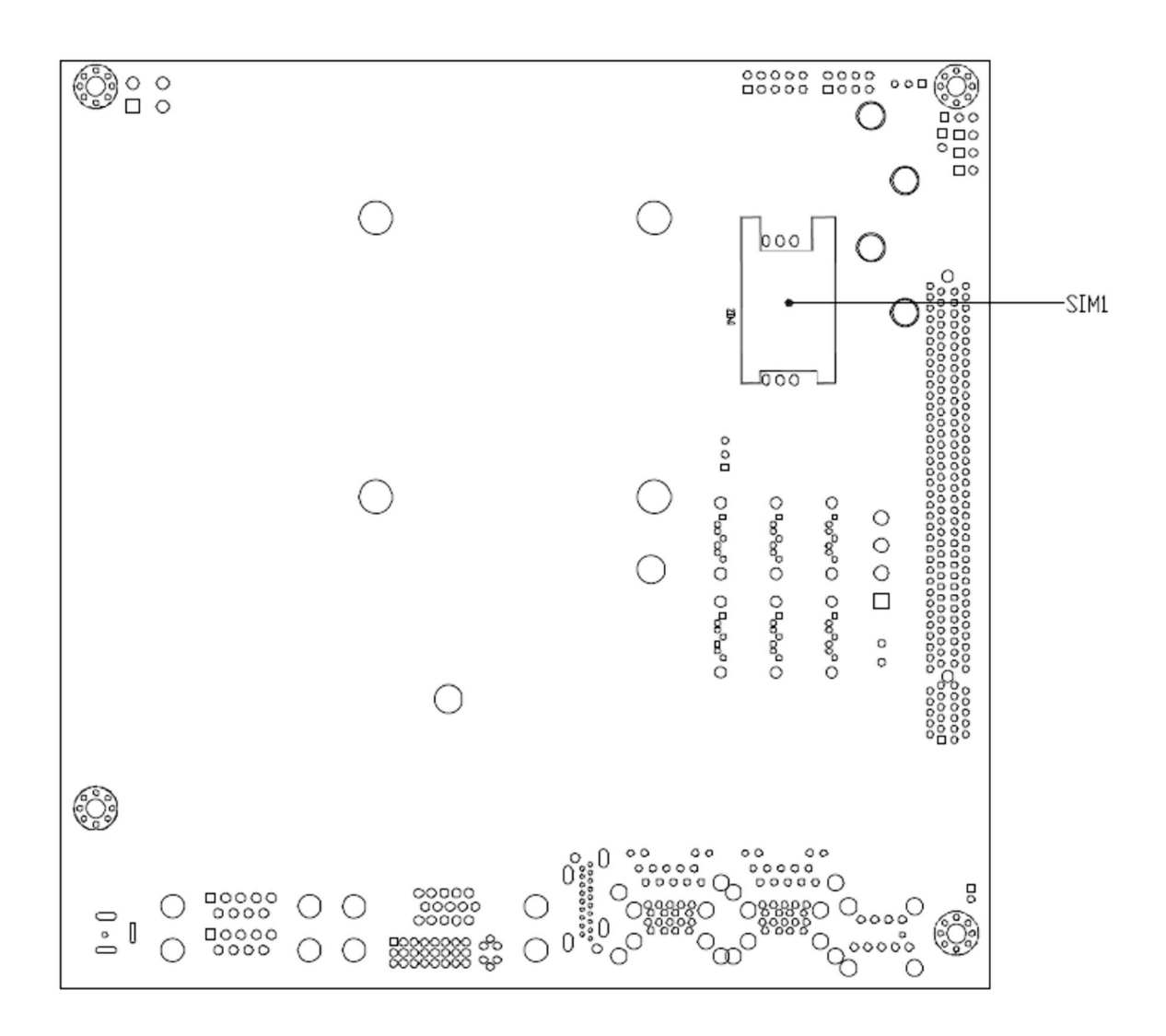

*Figure 4 Jumper and Connector Locations*

### **Jumper Settings**

To ensure correct system configuration, the following section describes how to set the jumpers to enable/disable or change functions. For jumper descriptions, please refer to the table below.

|                 | Table 2 Jumper List                               |  |  |  |  |
|-----------------|---------------------------------------------------|--|--|--|--|
| Label           | Function                                          |  |  |  |  |
| JP1             | <b>MPCIE2</b> mSATA / mPCIE Selection             |  |  |  |  |
| JP <sub>2</sub> | <b>RTC Reset Selection</b>                        |  |  |  |  |
| JP3             | <b>MPCIE Activity LED Indication</b>              |  |  |  |  |
| JP4             | <b>SRTC Reset Selection</b>                       |  |  |  |  |
| JP <sub>5</sub> | <b>Flash Description Security Over-ride</b>       |  |  |  |  |
| JP <sub>6</sub> | <b>Backlight Power Enable Selection for LVDS1</b> |  |  |  |  |
| JP7             | Signal / Power Selection for COM6                 |  |  |  |  |
| JP <sub>8</sub> | Panel & Backlight Power Selection for             |  |  |  |  |
|                 | LVDS1                                             |  |  |  |  |
| JP9             | Signal / Power Selection for COM5                 |  |  |  |  |

Table 3 JP1 MPCIE2 mSATA / mPCIE Selection

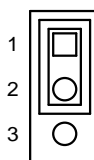

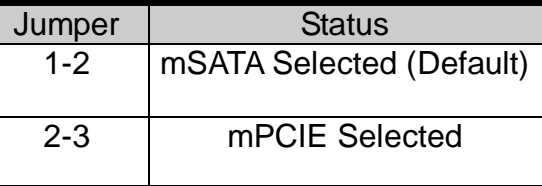

Pitch:2.54mm [YIMTEX 3321\*03SAGR(6T)]

Table 4 JP2 RTC Reset Selection

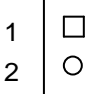

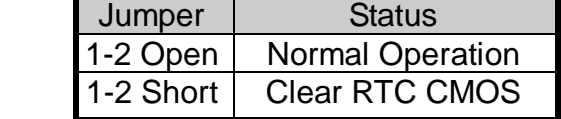

Pitch:2.54mm [YIMTEX 3321\*02SAGR(6T)]

Table 5 JP3 MPCIE Activity LED Indication

|   |  | <b>Description</b> |
|---|--|--------------------|
|   |  | $1 + 1$            |
| ς |  |                    |

DIP 2P 1R MALE STRAIGHT TYPE Pitch:2.54mm [YIMTEX 3321\*02SAGR(6T)]

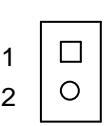

#### Table 6 JP4 SRTC Reset Selection

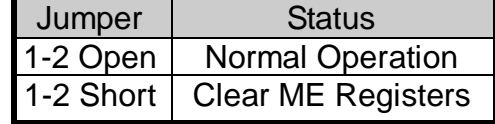

Pitch:2.54mm [YIMTEX 3321\*02SAGR(6T)]

#### Table 7 JP5 Flash Description Security Over-ride

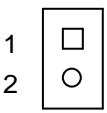

2 3

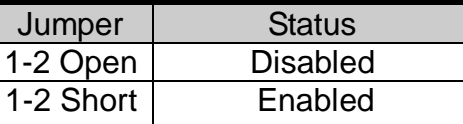

Pitch:2.54mm [YIMTEX 3321\*02SAGR(6T)]

#### Table 8 JP6 Backlight Power Enable Selection for LVDS1

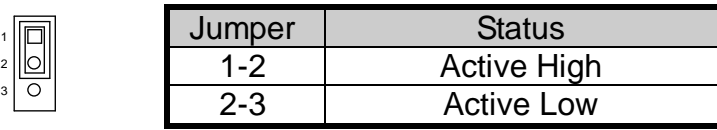

Pitch:2.54mm [YIMTEX 3321\*03SAGR(6T)]

Table 9 JP7 Signal / Power Selection for COM6

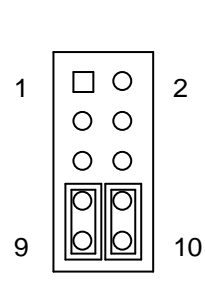

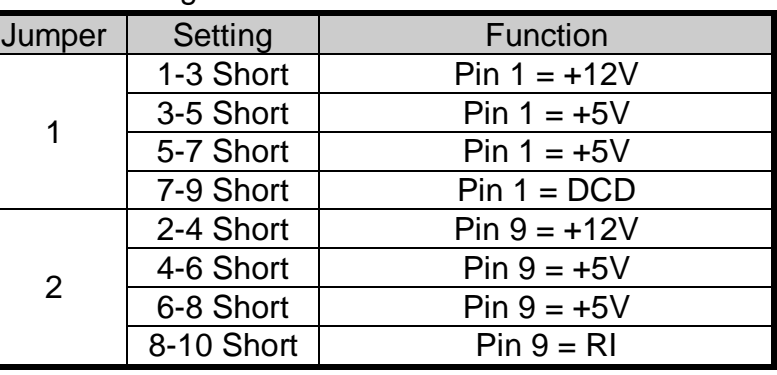

Pitch:2.54mm [YIMTEX 3362\*05SANGR]

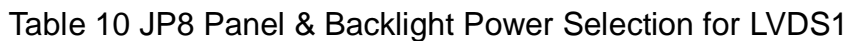

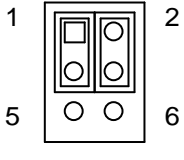

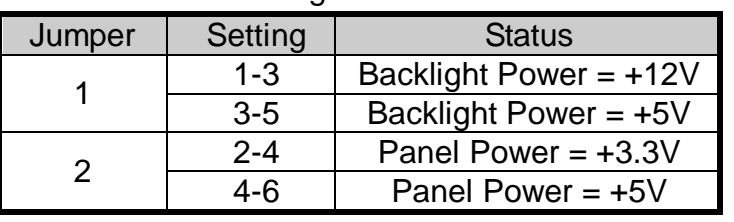

Pitch:2.54mm [YIMTEX 3362\*03SAGR]

5 6

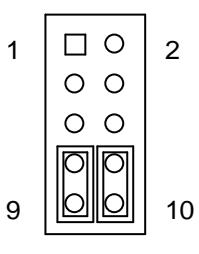

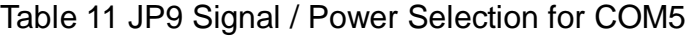

Jumper Setting Function 1 1-3 Short Pin  $1 = +12V$ <br>3-5 Short Pin  $1 = +5V$  $\begin{array}{|c|c|c|}\n 3-5 & \text{Short} & \text{Pin 1} = +5\text{V} \\
 5-7 & \text{Short} & \text{Pin 1} = +5\text{V}\n \end{array}$  $\begin{array}{|c|c|c|}\n 5-7 & \text{Short} & \text{Pin 1} = +5\text{V} \\
 \hline\n 7-9 & \text{Short} & \text{Pin 1} = \text{DCD}\n \end{array}$  $Pin 1 = DCD$ 2  $2-4$  Short Pin 9 = +12V<br>4-6 Short Pin 9 = +5V  $\begin{array}{|c|c|c|}\n4-6 & \text{Short} & \text{Pin } 9 = +5V \\
\hline\n6-8 & \text{Short} & \text{Pin } 9 = +5V\n\end{array}$  $Pin 9 = +5V$  $8-10$  Short Pin  $9 = R1$ 

Pitch:2.54mm [YIMTEX 3362\*05SANGR]

### **Rear Panel Pin Assignments**

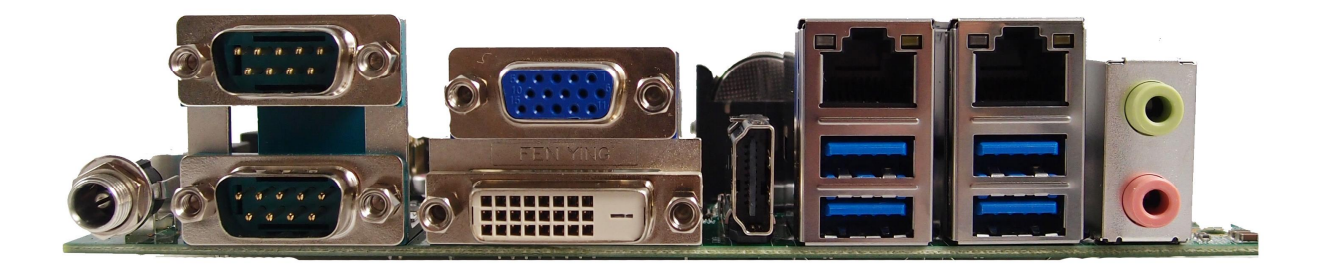

*Figure 5 Rear Panel IO*

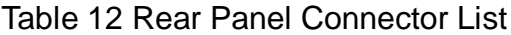

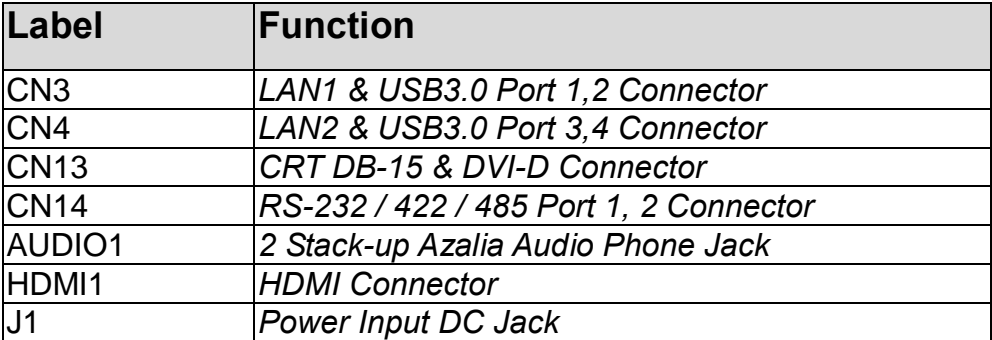

#### Table 13 LAN1 & USB3.0 Port 1,2 Connector

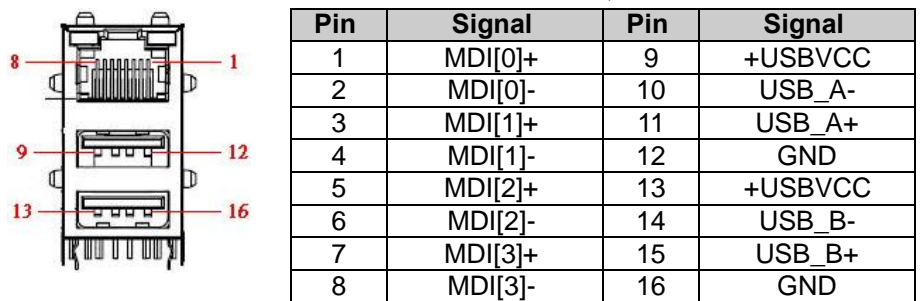

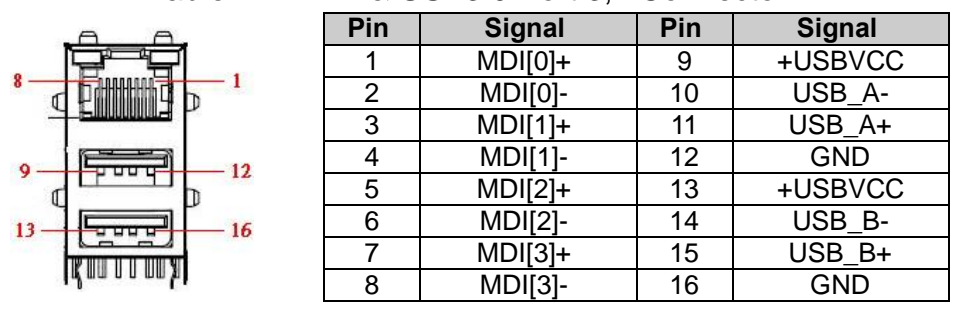

#### Table 14 LAN2 & USB3.0 Port 3,4 Connector

[UDE RU1-161F9WGF(XB)]

Note: LAN LED Configuration

- 1. Left (Link) LED: Green / Orange Link 1000  $\rightarrow$  Orange LED on Link 100  $\rightarrow$  Green LED on Link 10 or No Link  $\rightarrow$  LED off
- 2. Right (Active) LED: Yellow Activity  $\rightarrow$  Yellow LED blink

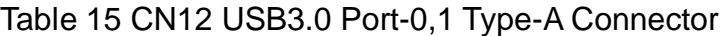

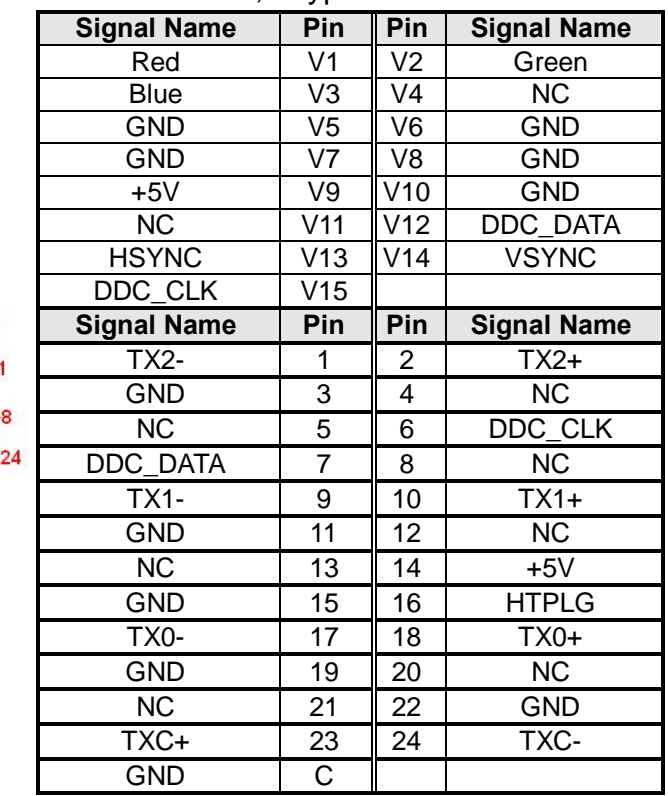

[FAN YING G205D2C01012PHN]

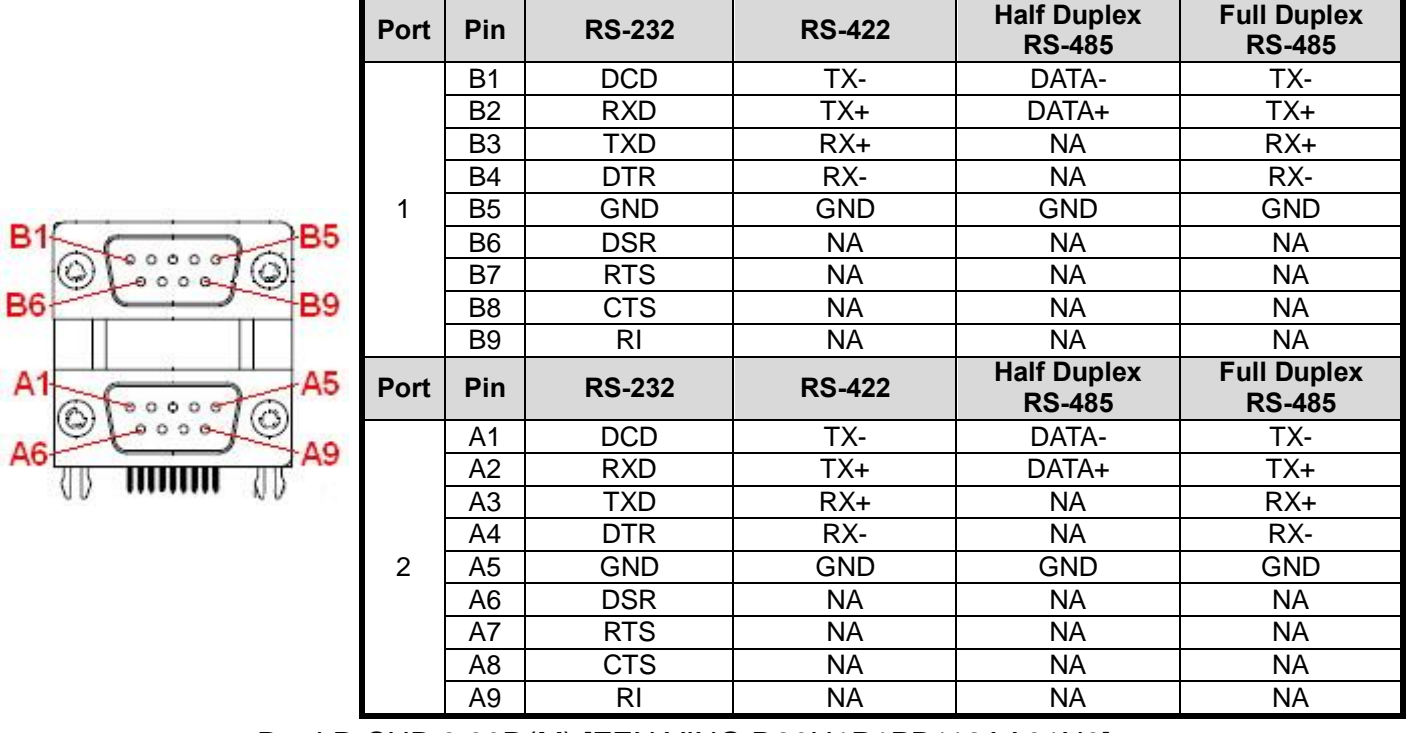

Table 16 RS-232 / 422 / 485 Port 1, 2 Connector

Dual D-SUB 9 90D(M) [FEN YING D20H1P1PB112AA31N3] Note: RS-232 / 422 / 485 can be selected in BIOS setup.

#### Table 17 AUDIO1 3 Stack-up Azalia Audio Phone Jack

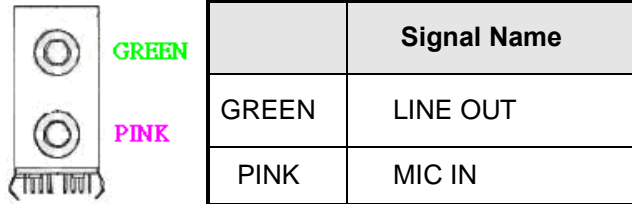

JACK\*2 DIP 9P 90D AZALIA.D3.5mm [KORTAK ZJ387S-9B-7H]

#### **Chapter 2**

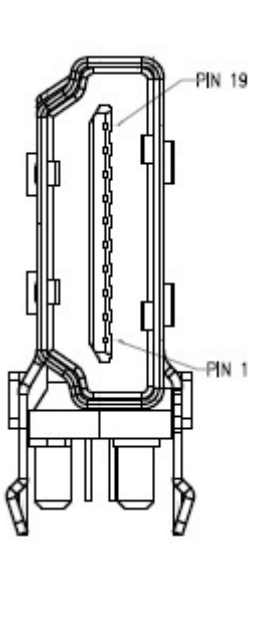

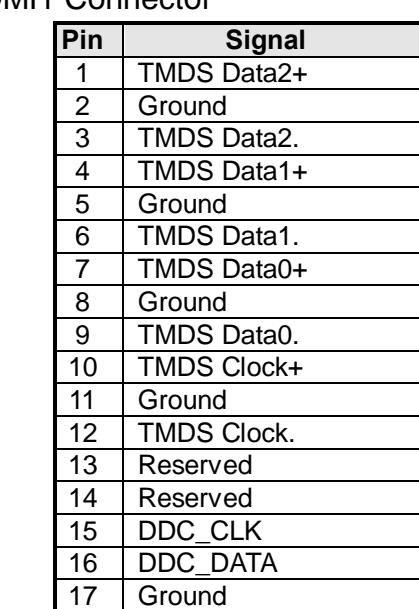

18 +5 V Power 19 Hot Plug Detect

#### Table 18 HDMI1 Connector

[ARGOSY HDMIV-A1915-DK2R]

Table 19 Power Input DC Jack Φ2.5mm, Screw M8.0xP0.75/5.7mm, 9-24V

### **Internal Connector List**

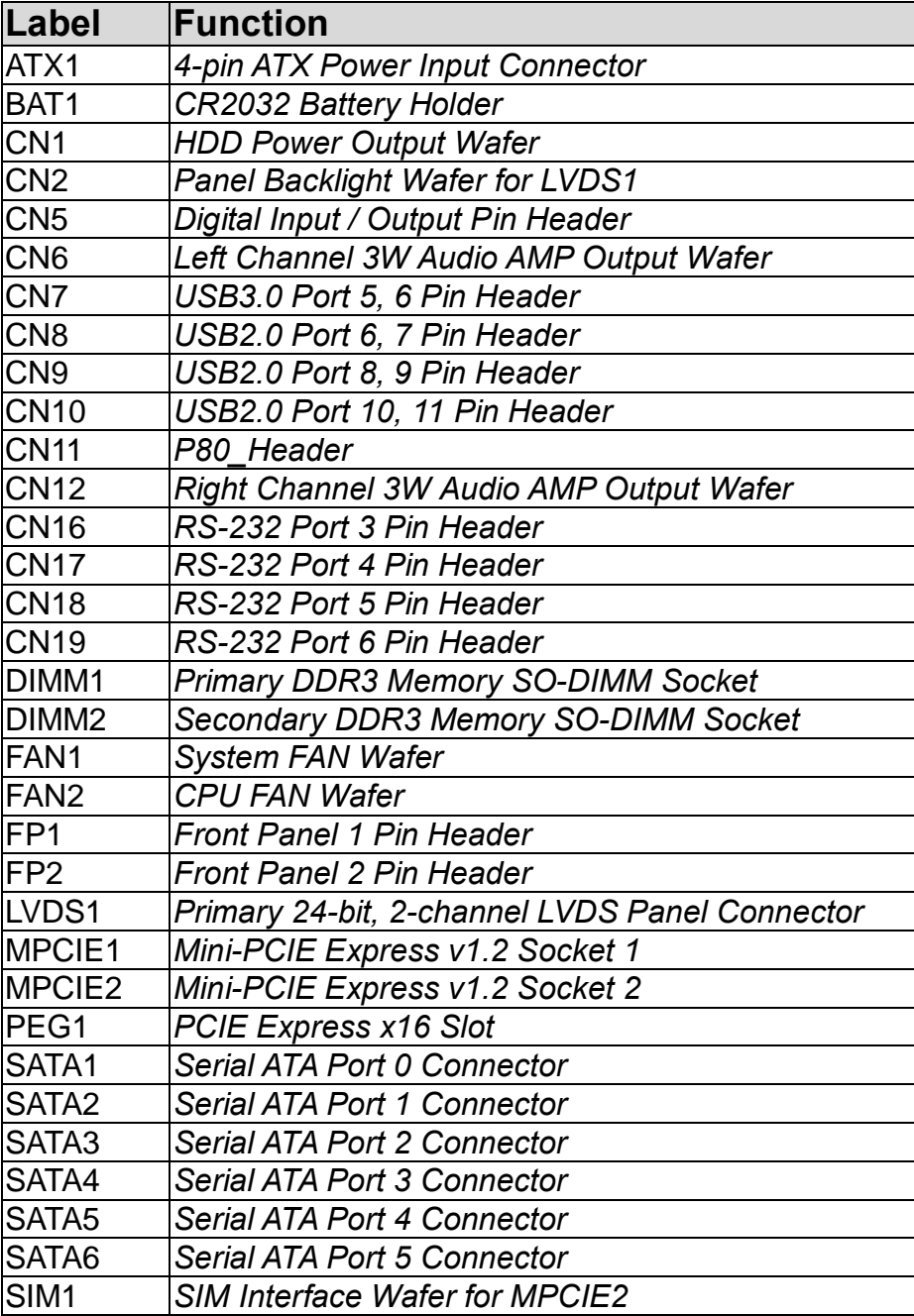

#### **Chapter 2**

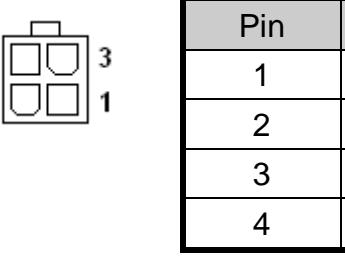

 $\overline{4}$  $\overline{2}$ 

 $\bullet \bullet \bullet \bullet$ 

Table 20 ATX1 4-pin ATX Power Input Connector

**Signal Name** 1 GND **GND**  $+12V$  $+12V$ 

| Pitch:4.2mm [YIMTEX 576MWA2*02STR] |
|------------------------------------|
| BAT1 CR2032 Battery Holder         |
| [LOTES AAA-BAT-038-K01]            |

Table 21 CN1 SATA HDD Power Output Wafer

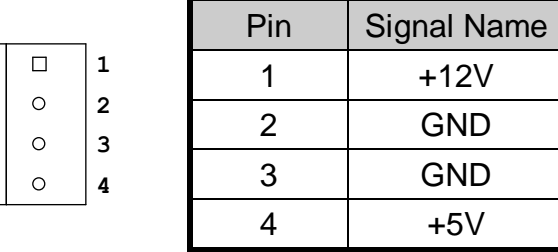

Pitch:2.5mm [YIMTEX 512CW4ST-2R]

Table 22 CN2 Panel Backlight Wafer for LVDS1

|                | Pin            | <b>Signal Name</b> |
|----------------|----------------|--------------------|
|                |                | <b>NC</b>          |
|                | $\overline{2}$ | BL_ADJ *           |
|                | 3              | <b>GND</b>         |
|                | 4              | $+5V/+12V$ **      |
| $\overline{7}$ | 5              | $+5V/+12V$ **      |
|                | 6              | <b>GND</b>         |
|                |                | BL_EN***           |

Pitch:1.25mm [Townes Enterprise 1250W-07T1-V]

\*:BL\_ADJ can be setting from 0V to 5V in BIOS setup.

\*\*: Backlight Power can be selected by JP8.

\*\*\*: BL\_EN can be selected by JP6.

|                                                    | Pin | Signal                | Pin            | Signal        |
|----------------------------------------------------|-----|-----------------------|----------------|---------------|
|                                                    | 1   | <b>Digital Output</b> | $\overline{2}$ | Digital Input |
|                                                    |     |                       |                |               |
| $\overline{1}$<br>$\Box$ $\circ$<br>$\overline{2}$ | 3   | <b>Digital Output</b> | 4              | Digital Input |
| $\circ$ $\circ$<br>$\circ$ $\circ$                 |     |                       |                |               |
| $\circ$ $\circ$                                    | 5   | <b>Digital Output</b> | 6              | Digital Input |
| $\circ$ $\circ$<br>9l<br>10                        |     | 2                     |                | 2             |
|                                                    | 7   | <b>Digital Output</b> | 8              | Digital Input |
|                                                    |     | 3                     |                | 3             |
|                                                    | 9   | $+5V$                 | 10             | <b>GND</b>    |

Table 23 CN5 Digital Input / Output Pin Header

Pitch:2.54mm [YIMTEX 3362\*05SANGR]

Table 24 CN6 Left Channel 3W Audio AMP Output Wafer

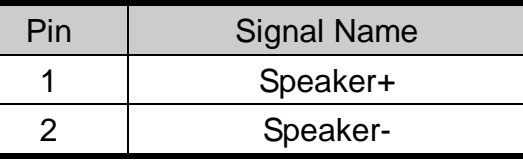

Pitch:2.0mm [YIMTEX 503PW1\*02STR]

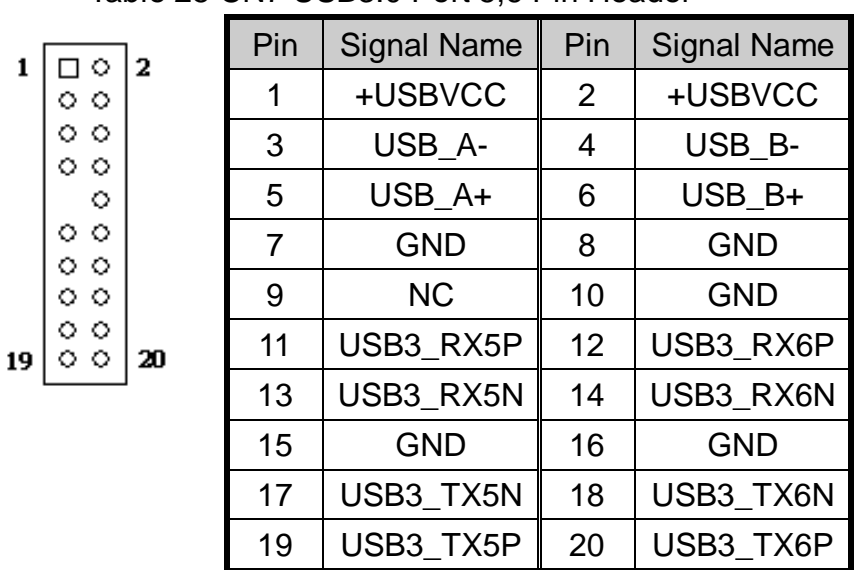

#### Table 25 CN7 USB3.0 Port 5,6 Pin Header

Pitch:2.54mm [YIMTEX 3362\*05SANGR-09]

Pin  $\vert$  Signal Name  $2 \mid +$ USBVCC USB\_B- USB\_B+ 8 GND

| $\overline{1}$    | ⊐ о          | $\overline{2}$ | Pin | <b>Signal Name</b> | Pin           | Signal Na  |
|-------------------|--------------|----------------|-----|--------------------|---------------|------------|
| $\mathbf{3}$<br>5 | $\circ$<br>∩ | 4<br>6         |     | +USBVCC            | $\mathcal{P}$ | +USBV      |
| $\overline{7}$    | ∩            | 8              | 3   | USB_A-             |               | USB_E      |
|                   |              | 10             | 5   | USB A+             | 6             | USB B      |
|                   |              |                |     | <b>GND</b>         | 8             | <b>GND</b> |
|                   |              |                |     | KFY                | 10            | GND.       |

Table 26 CN8 USB2.0 Port 6, 7 Pin Header

Pitch:2.54mm [YIMTEX 3362\*05SANGR-09]

Table 27 CN9 USB2.0 Port 8, 9 Pin Header

| 1 | □   | ∋  | $\overline{2}$ |
|---|-----|----|----------------|
| 3 |     |    |                |
| 5 | . ) | .) | 6              |
| 7 | . ) | О  | 8              |
|   |     |    | 10             |
|   |     |    |                |

 

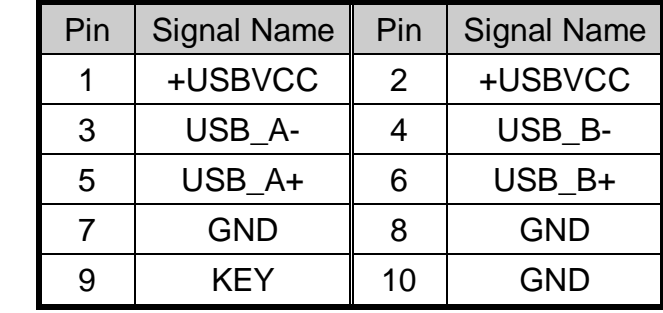

Pitch:2.54mm [YIMTEX 3362\*05SANGR-09]

Table 28 CN10 USB2.0 Port 10,11 Pin Header

| 0 ם     | $\overline{2}$ | Pin | <b>Signal Name</b> | Pin | <b>Signal Name</b> |  |
|---------|----------------|-----|--------------------|-----|--------------------|--|
| $\circ$ | 4              |     | +USBVCC            | 2   | +USBVCC            |  |
| ∩       | 8              | 3   | USB A-             |     | USB B-             |  |
|         | 10             | 5   | USB_A+             | 6   | USB_B+             |  |
|         |                |     | <b>GND</b>         | 8   | <b>GND</b>         |  |
|         |                | 9   | KFY                | 10  | GND                |  |
|         | $\circ$        | 6   |                    |     |                    |  |

Pitch:2.54mm [YIMTEX 3362\*05SANGR-09]

Table 29 CN12 Right Channel 3W Audio AMP Output Wafer

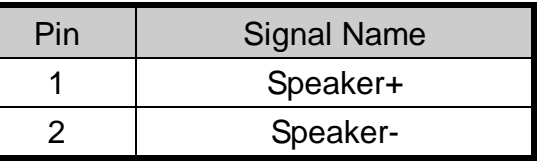

Pitch:2.0mm [YIMTEX 503PW1\*02STR]

#### **Chapter 2**

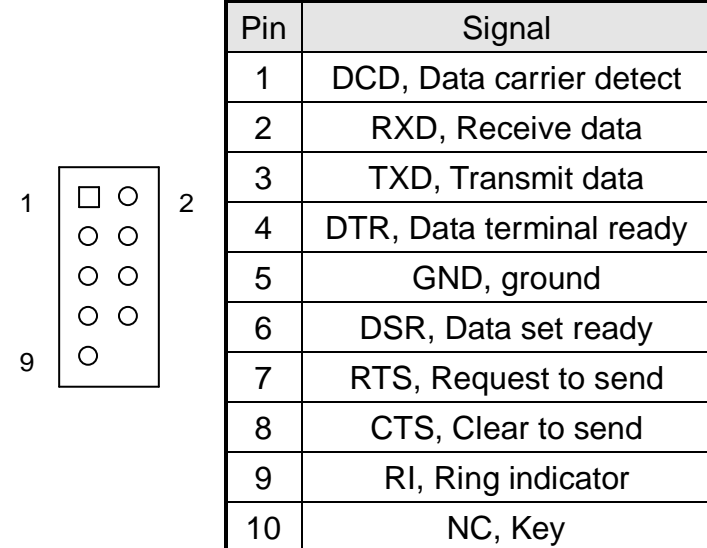

#### Table 30 CN16 RS-232 Port 3 Pin Header

Pitch:2.54mm [YIMTEX 3362\*05SANGR-10]

#### Table 31 CN17 RS-232 Port 4 Pin Header

|   |   | Pin            | Signal         |                           |
|---|---|----------------|----------------|---------------------------|
|   |   |                | 1              | DCD, Data carrier detect  |
|   |   |                | $\overline{2}$ | RXD, Receive data         |
| 1 | O | $\overline{2}$ | 3              | <b>TXD, Transmit data</b> |
|   |   |                | 4              | DTR, Data terminal ready  |
|   | ∩ |                | 5              | GND, ground               |
|   |   |                | 6              | DSR, Data set ready       |
| 9 |   |                | 7              | RTS, Request to send      |
|   |   |                | 8              | CTS, Clear to send        |
|   |   |                | 9              | RI, Ring indicator        |
|   |   |                | 10             | NC, Key                   |

Pitch:2.54mm [YIMTEX 3362\*05SANGR-10]

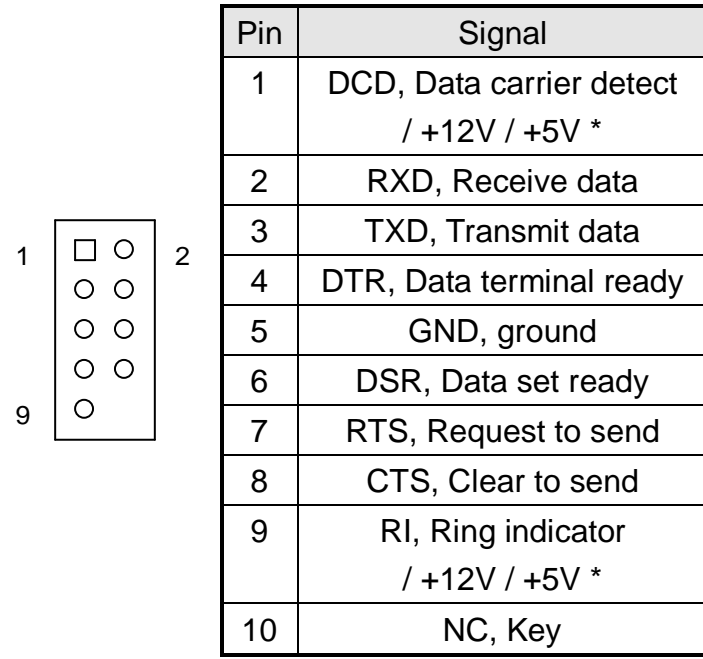

Table 32 CN18 RS-232 Port 5 Pin Header

Pitch:2.54mm [YIMTEX 3362\*05SANGR-10] \*: Selected by JP2.

Table 33 CN19 RS-232 Port 6 Pin Header

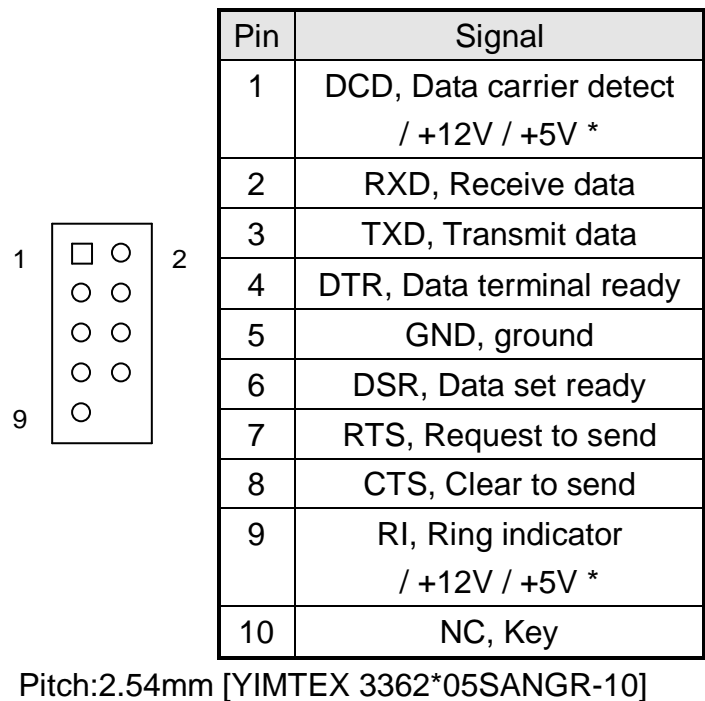

\*: Selected by JP4.

DIMM1 Primary DDR3 Memory SO-DIMM Socket Height:9.2mm [ARGOSY DDRSK-20401-TP9D]

#### DIMM2 Secondary DDR3 Memory SO-DIMM Socket Height:5.2mm [ARGOSY DDRSK-20401-TP5B]

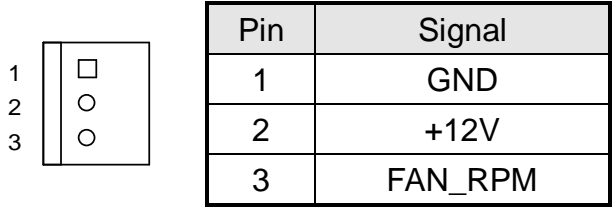

#### Table 34 FAN1 System FAN Wafer

Pitch:2.54mm [YIMTEX 521AW1\*03STR]

#### Table 35 FAN2 CPU FAN Wafer

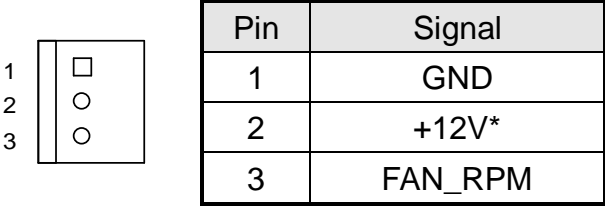

Pitch:2.54mm [YIMTEX 521AW1\*03STR]

\*:PWM Fan control supported.

Table 36 FP1 Front Panel 1 Pin Header

|                                         | Pin | Signal                | Pin | Signal    |
|-----------------------------------------|-----|-----------------------|-----|-----------|
|                                         | 1   | Reset Button +        | 2   | Speaker + |
| <b>RSTBTN</b><br>$\circ$<br><b>SPKR</b> | 3   | <b>Reset Button -</b> | 4   | <b>NC</b> |
| .O<br><b>HLED</b>                       | 5   | $HDD LED +$           | 6   | Internal  |
|                                         |     |                       |     | Speaker-  |
|                                         |     | $HDD$ I FD -          | 8   | Speaker - |

Pitch:2.54mm [YIMTEX 3362\*04SANGR]

Note: Internal Buzzer is enabled when Pin6-8 is shorted.

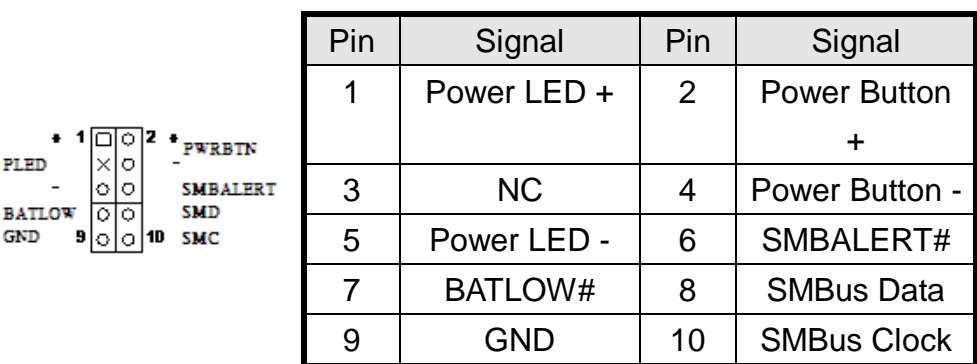

#### Table 37 FP2 Front Panel 2 Pin Header

Pitch:2.54mm [YIMTEX 3362\*05SANGR]

|    |                                                                                                    |    | <b>Signal Name</b> | Pi<br>n         | Pin | <b>Signal Name</b> |
|----|----------------------------------------------------------------------------------------------------|----|--------------------|-----------------|-----|--------------------|
|    |                                                                                                    |    | <b>GND</b>         | $\overline{2}$  | 1   | VDD_EN             |
| 2  |                                                                                                    | 1  | $+3.3V/+5V^*$      | 4               | 3   | $+3.3V / +5V^*$    |
|    | $\circ$ $\circ$<br>$\circ$<br>$\circ$<br>$\circ$<br>$\circ$<br>$\circ$<br>O<br>$\Omega$<br>O<br>$\circ$<br>$\circ$<br>$\circ$<br>O<br>$\circ$ $\circ$<br>$\circ$<br>O<br>$\circ$<br>$\circ$<br>$\circ$<br>$\circ$<br>$\circ$<br>O<br>$\circ$<br>$\circ$<br>$\circ$<br>O<br>$\circ$ $\circ$ |    | TxclkB-            | 6               | 5   | TxclkA-            |
|    |                                                                                                    |    | TxclkB+            | 8               | 7   | TxclkA+            |
|    |                                                                                                    |    | <b>GND</b>         | 10              | 9   | <b>GND</b>         |
|    |                                                                                                    |    | TxoutB0-           | 12 <sup>2</sup> | 11  | TxoutA0-           |
| 30 |                                                                                                    |    | TxoutB0+           | 14              | 13  | TxoutA0+           |
|    |                                                                                                    |    | TxoutB1-           | 16              | 15  | TxoutA1-           |
|    |                                                                                                    |    | TxoutB1+           | 18              | 17  | TxoutA1+           |
|    |                                                                                                    | 29 | TxoutB2-           | 20              | 19  | TxoutA2-           |
|    |                                                                                                    |    | TxoutB2+           | 22              | 21  | TxoutA2+           |
|    |                                                                                                    |    | TxoutB3-           | 24              | 23  | TxoutA3-           |
|    |                                                                                                    |    | TxoutB3+           | 26              | 25  | TxoutA3+           |
|    |                                                                                                    |    | <b>GND</b>         | 28              | 27  | <b>GND</b>         |
|    |                                                                                                    |    | DDC_Clock          | 30              | 29  | DDC Data           |

Table 38 LVDS1 Primary 24-bit, 2-channel LVDS Panel Connector

Pitch:1.25mm [HIROSE DF13-30DP-1.25(24)]

\*:LVDS1 panel power can be selected by JP8.

|     |                                        | Signal            | Pin            | Pin             | Signal     |  |  |  |
|-----|----------------------------------------|-------------------|----------------|-----------------|------------|--|--|--|
|     |                                        | WAKE#             | 1              | $\overline{2}$  | $+3.3VSB$  |  |  |  |
|     |                                        | Reserved          | 3              | 4               | Ground     |  |  |  |
|     |                                        | Reserved          | 5              | 6               | $+1.5V$    |  |  |  |
|     |                                        | CLKREQ#           | $\overline{7}$ | 8               | Reserved   |  |  |  |
|     |                                        | Ground            | 9              | 10              | Reserved   |  |  |  |
|     |                                        | <b>REFCLK-</b>    | 11             | 12 <sub>2</sub> | Reserved   |  |  |  |
| M¦d | <b>PIN</b>                             | REFCLK+           | 13             | 14              | Reserved   |  |  |  |
|     |                                        | Ground            | 15             | 16              | Reserved   |  |  |  |
|     |                                        | Reserved          | 17             | 18              | Ground     |  |  |  |
|     |                                        | Reserved          | 19             | 20              | W_Disable# |  |  |  |
|     |                                        | Ground            | 21             | 22              | PERST#     |  |  |  |
|     |                                        | PER <sub>n0</sub> | 23             | 24              | $+3.3VSB$  |  |  |  |
|     |                                        | PERp0             | 25             | 26              | Ground     |  |  |  |
|     |                                        | Ground            | 27             | 28              | $+1.5V$    |  |  |  |
|     |                                        | Ground            | 29             | 30              | SMB_CLK    |  |  |  |
|     |                                        | PET <sub>n0</sub> | 31             | 32              | SMB_DATA   |  |  |  |
|     |                                        | PET <sub>p0</sub> | 33             | 34              | Ground     |  |  |  |
|     |                                        | Ground            | 35             | 36              | USB_D-     |  |  |  |
|     | PIN 52                                 | Ground            | 37             | 38              | USB D+     |  |  |  |
|     |                                        | $+3.3VSB$         | 39             | 40              | Ground     |  |  |  |
|     |                                        | $+3.3VSB$         | 41             | 42              | LED WWAN#  |  |  |  |
|     |                                        | Ground            | 43             | 44              | LED WLAN#  |  |  |  |
|     |                                        | Reserved          | 45             | 46              | LED_WPAN#  |  |  |  |
|     |                                        | Reserved          | 47             | 48              | $+1.5V$    |  |  |  |
|     |                                        | Reserved          | 49             | 50              | Ground     |  |  |  |
|     |                                        | Reserved          | 51             | 52              | $+3.3VSB$  |  |  |  |
|     | Height:5.5mm [ARGOSY MPCEC-S00F1-TP03] |                   |                |                 |            |  |  |  |

Table 39 MPCIE1 Mini-PCIE Express v1.2 Socket 2

|                        | Signal            | Pin            | Pin            | Signal             |
|------------------------|-------------------|----------------|----------------|--------------------|
|                        | WAKE#             | 1              | $\overline{2}$ | $+3.3VSB$          |
|                        | Reserved          | 3              | 4              | Ground             |
|                        | Reserved          | 5              | 6              | $+1.5V$            |
|                        | CLKREQ#           | $\overline{7}$ | 8              | UIM_PWR**          |
|                        | Ground            | 9              | 10             | UIM_DATA**         |
|                        | <b>REFCLK-</b>    | 11             | 12             | UIM_CLK**          |
|                        | REFCLK+           | 13             | 14             | <b>UIM RESET**</b> |
| <b>MG</b><br><b>Md</b> | Ground            | 15             | 16             | UIM_VPP**          |
|                        | LPC_CLK*          | 17             | 18             | Reserved           |
|                        | LPC_FRAME#<br>*   | 19             | 20             | W_Disable#         |
|                        | Ground            | 21             | 22             | PERST#             |
|                        | PER <sub>n0</sub> | 23             | 24             | $+3.3VSB$          |
|                        | PER <sub>p0</sub> | 25             | 26             | Ground             |
|                        | Ground            | 27             | 28             | $+1.5V$            |
|                        | Ground            | 29             | 30             | SMB_CLK            |
|                        | PET <sub>n0</sub> | 31             | 32             | SMB_DATA           |
|                        | PET <sub>p0</sub> | 33             | 34             | Ground             |
| 5                      | Ground            | 35             | 36             | USB_D-             |
| PIN 52<br>P∥           | Ground            | 37             | 38             | USB_D+             |
|                        | $+3.3VSB$         | 39             | 40             | Ground             |
|                        | $+3.3VSB$         | 41             | 42             | LED_WWAN#          |
|                        | Ground            | 43             | 44             | LED WLAN#          |
|                        | LPC_AD0*          | 45             | 46             | LED WPAN#          |
|                        | LPC_AD1*          | 47             | 48             | $+1.5V$            |
|                        | LPC AD2*          | 49             | 50             | Ground             |
|                        | LPC_AD3*          | 51             | 52             | $+3.3VSB$          |

Table 40 MPCIE2 Mini-PCIE Express v1.2 Socket 1

Height:9.0mm [ARGOSY MPCEC-S00F1-TP09]

\*: Internal debug only, left these pins open.

\*\*: These pins are connected to SIM1 directly.

### **Chapter 2**

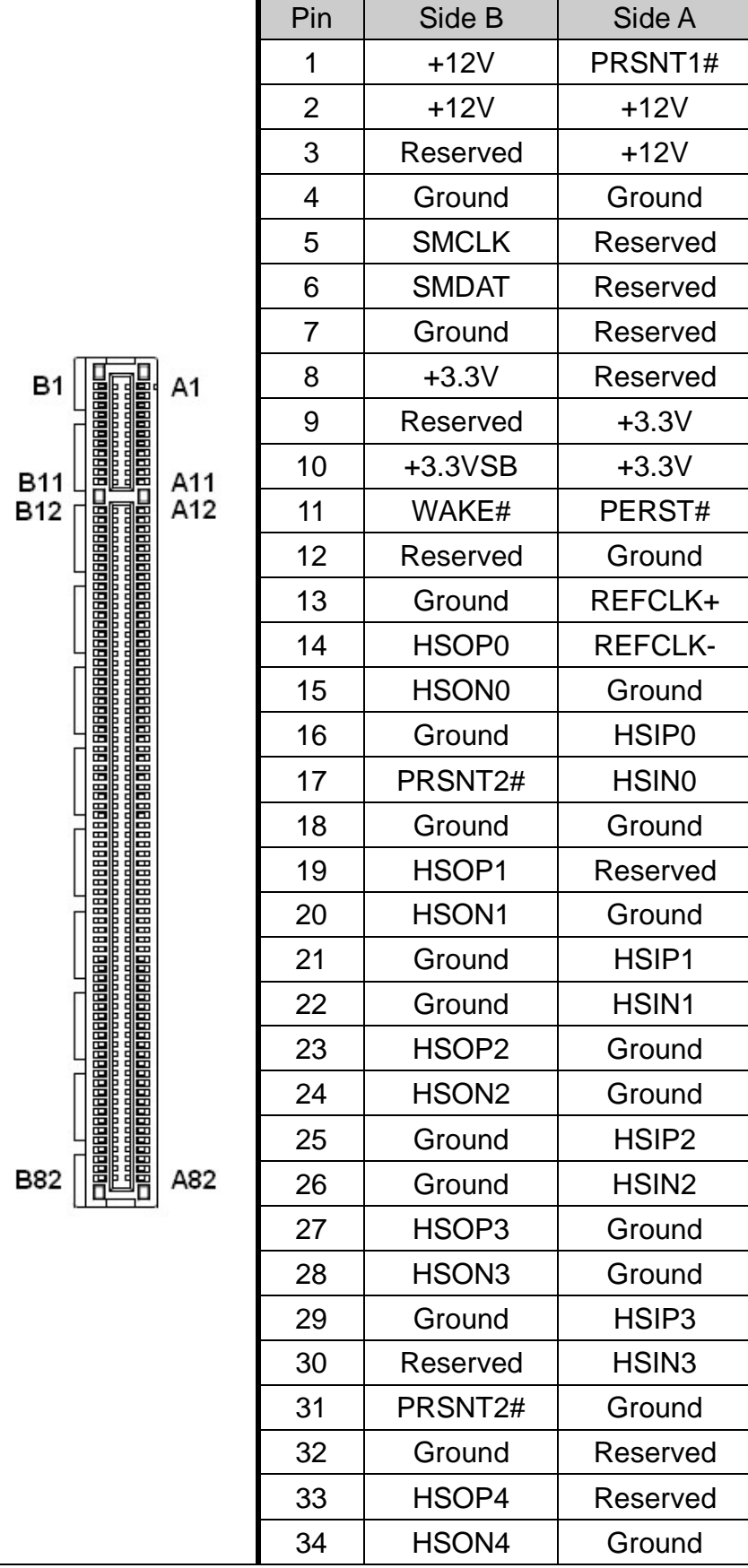

### Table 41 PEG1 PCIE Express x16 Slot

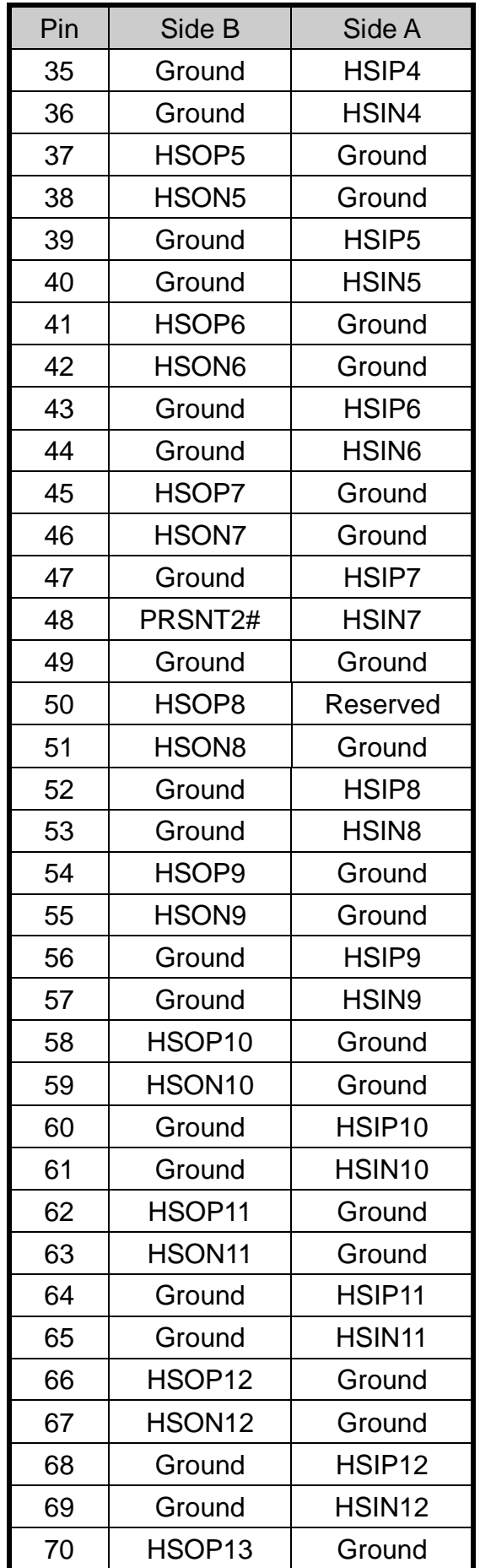

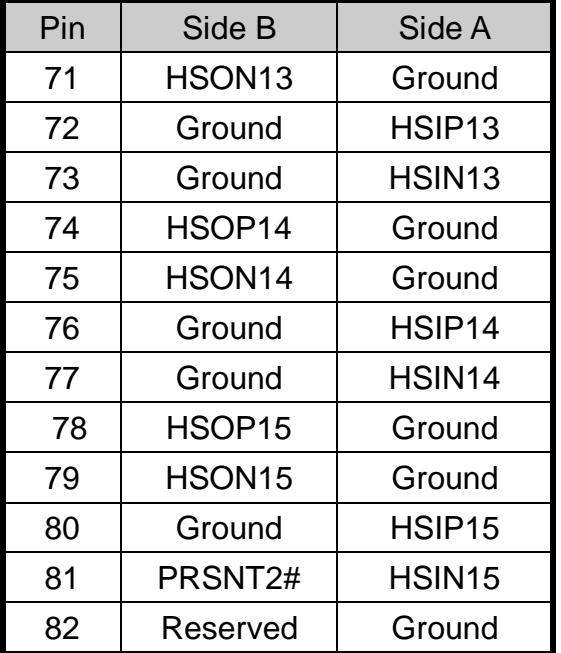

Pitch:1.0mm [WIN WIN WPCS-164AN41B22UWL]

Table 42 SATA1 Serial ATA Port 0 Connector

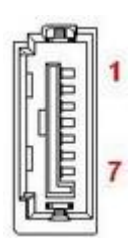

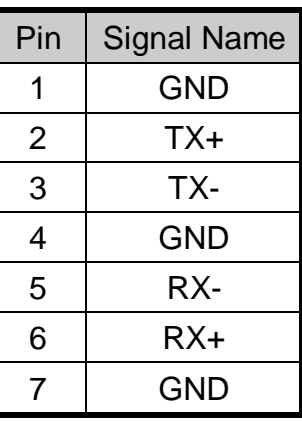

[FOXCONN LD1807V-S52U]

Table 43 SATA2 Serial ATA Port 1 Connector

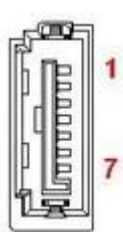

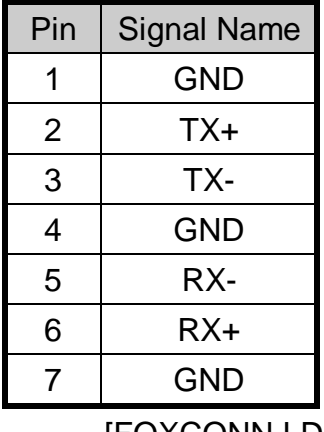

[FOXCONN LD1807V-S52U]

#### **Chapter 2**

Table 44 SATA3 Serial ATA Port 2 Connector

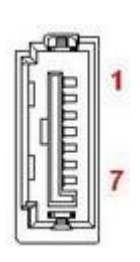

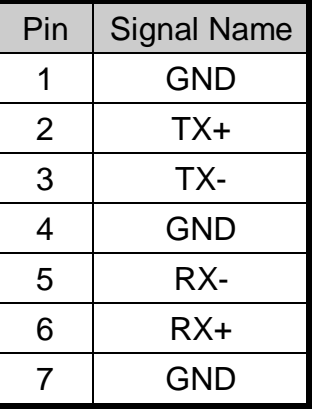

[FOXCONN LD1807V-S52U]

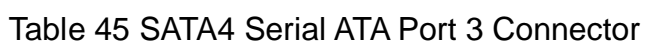

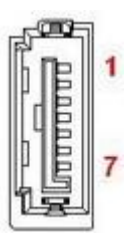

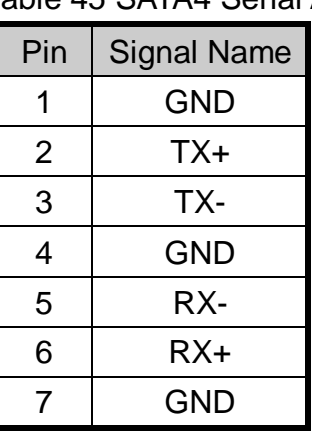

[FOXCONN LD1807V-S52U]

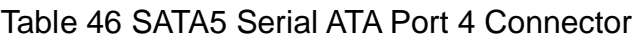

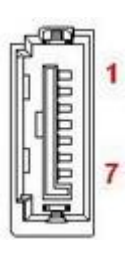

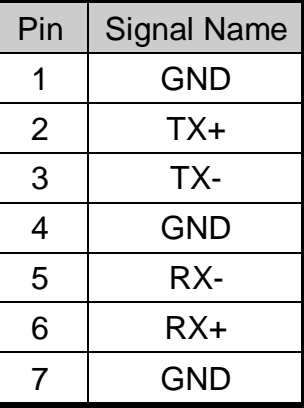

[FOXCONN LD1807V-S52U]

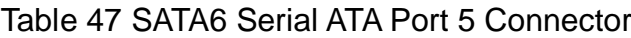

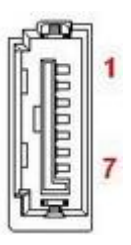

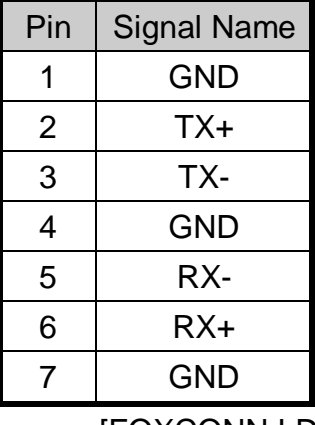

[FOXCONN LD1807V-S52U]

Table 48 SIM1 SIM Card Socket for MPCIE2

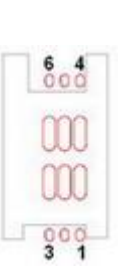

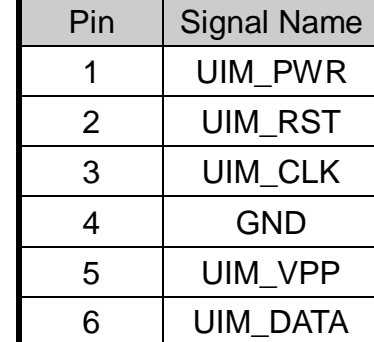

## **Chapter 3**

# **System Installation**

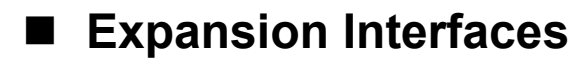

**mini PCIe slot**

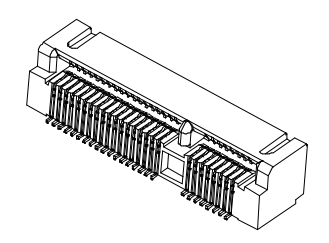

*Figure 6 Expansion Interfaces*

#### **NOTE**

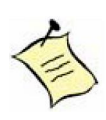

When adding or removing expansion cards, make sure that you unplug the power supply first. Meanwhile, read the documentation for the expansion card to configure any necessary hardware or software settings for the expansion card, such as jumpers, switches or BIOS configuration.

## **Memory Module Installation**

#### **Carefully follow the steps below in order to install the SO-DIMMs:**

- 1. To avoid generating static electricity and damaging the SO-DIMM, ground yourself by touching a grounded metal surface or use a ground strap before you touch the SO-DIMM.
- 2. Do not touch the connectors of the SO-DIMM. Dirt or other residue may cause a malfunction.
- 3. Hold the SO-DIMM with its notch aligned with the memory socket of the board and insert it at a 30-degree angle into the socket.

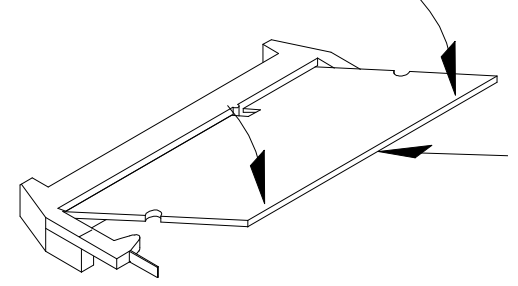

*Figure 7 Align the SO-DIMM Memory Module with the onboard socket*

- 4. Fully insert the module into the socket until a  $%$  alick+ is heard.
- 5. Press down on the SO-DIMM so that the tabs of the socket lock on both sides of the module

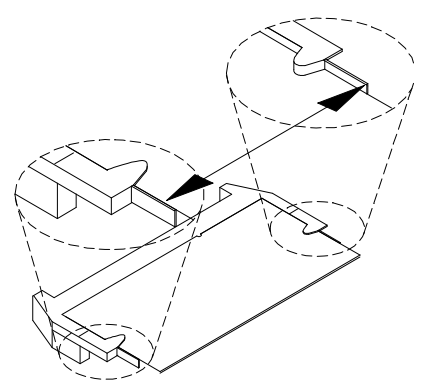

*Figure 8 Press down on the SO-DIMM Memory Module to lock it in place*

#### **Removing a SO-DIMM:**

To remove the SO-DIMM, use your fingers or a small screwdriver to carefully push away the tabs that secure either side of the SO-DIMM. Lift it out of the socket. Make sure you store the SO-DIMM in an anti-static bag. The socket must be populated with memory modules of the same size and manufacturer.

## **Chapter 4**

# **AMI BIOS Setup**

## **Overview**

This chapter provides a description of the AMI BIOS. The BIOS setup menus and available selections may vary from those of your product. For specific information on the BIOS for your product, please contact Quanmax.

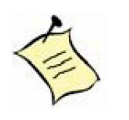

**NOTE:** The BIOS menus and selections for your product may vary from those in this chapter. For the BIOS manual specific to your product, please contact Quanmax

AMI's ROM BIOS provides a built-in Setup program, which allows the user to modify the basic system configuration and hardware parameters. The modified data will be stored in a battery-backed CMOS, so that data will be retained even when the power is turned off. In general, the information saved in the CMOS RAM will not need to be changed unless there is a configuration change in the system, such as a hard drive replacement or when a device is added.

It is possible for the CMOS battery to fail, which will cause data loss in the CMOS only. If this happens you will need to reconfigure your BIOS settings.

## **n** Main Menu

The BIOS Setup is accessed by pressing the DEL key after the Power-On Self-Test (POST) memory test begins and before the operating system boot begins. Once you enter the BIOS Setup Utility, the Main Menu will appear on the screen. The Main Menu provides System Overview information and allows you to set the System Time and Date. Use the ‰+and ‰+cursor keys to navigate between menu screens. Table 49 BIOS Main Menu

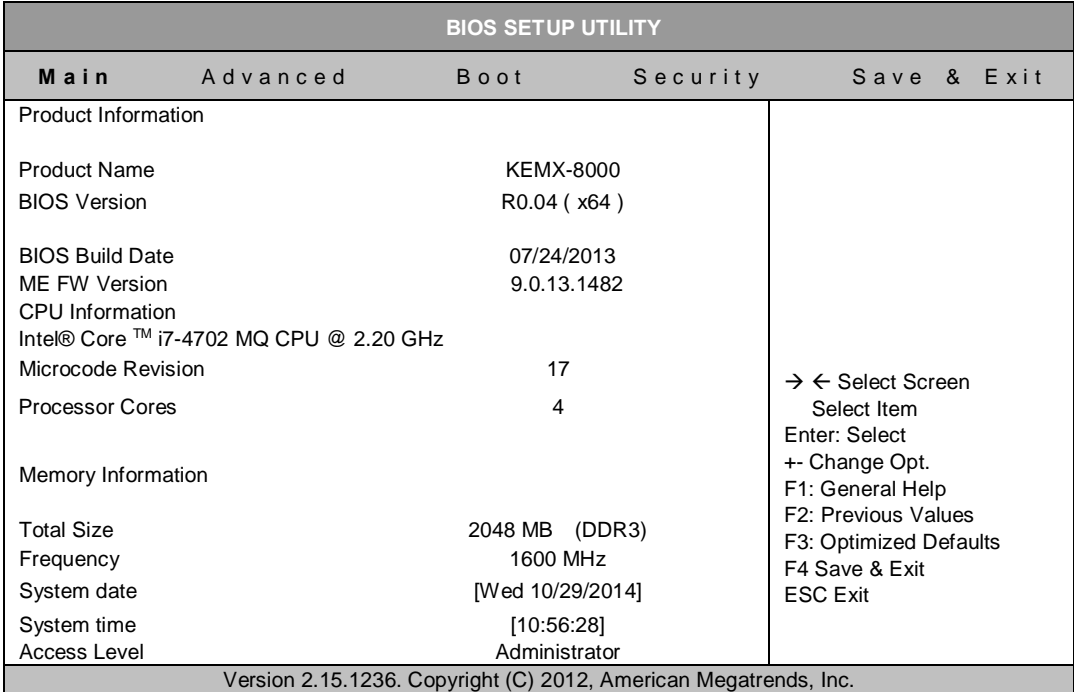

## ■ Advanced Menu

#### Table 50 Advanced Menu

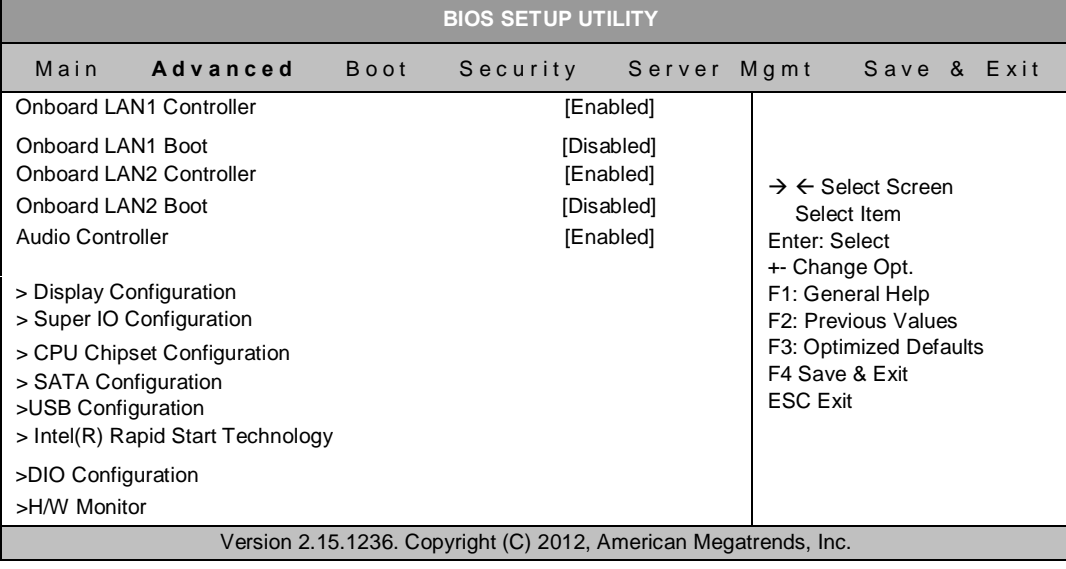

#### **Onboard LAN 1 Controller**

Options: Disabled, Enabled **Onboard LAN 1 Boot**  Options: Disabled, Enabled **Onboard LAN 2 Controller**  Options: Disabled, Enabled **Onboard LAN 2 Boot**  Options: Disabled, Enabled **Audio Controller**  Options: Disabled, Enabled

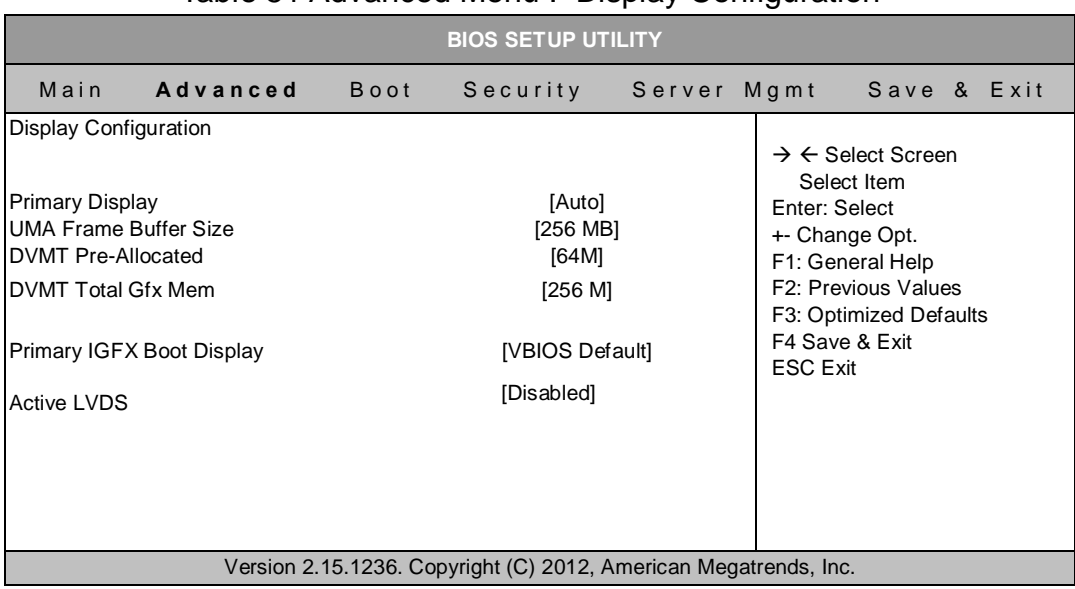

#### Table 51 Advanced Menu – Display Configuration

#### **Primary Display**

Options: Auto, IGFX, PCIE

#### **UMA Frame Buffer Size**

Options: 128MB, 256MB, 512MB

#### **DVMT Pre-Allocated**

Options:32M, 64M, 96M, 128M, 160M, 192M, 224M, 256M, 288M, 320M, 352M, 384M, 416M, 448M, 480M, 512M, 1024M

#### **DVMT Total Gfx Mem**

Options: 128M, 256M, MAX

#### **Primary IGFX Boot Display**

Options: VBIOS Default, CRT, DVI, HDMI

#### **Active LVDS**

Options: Disabled, Enabled

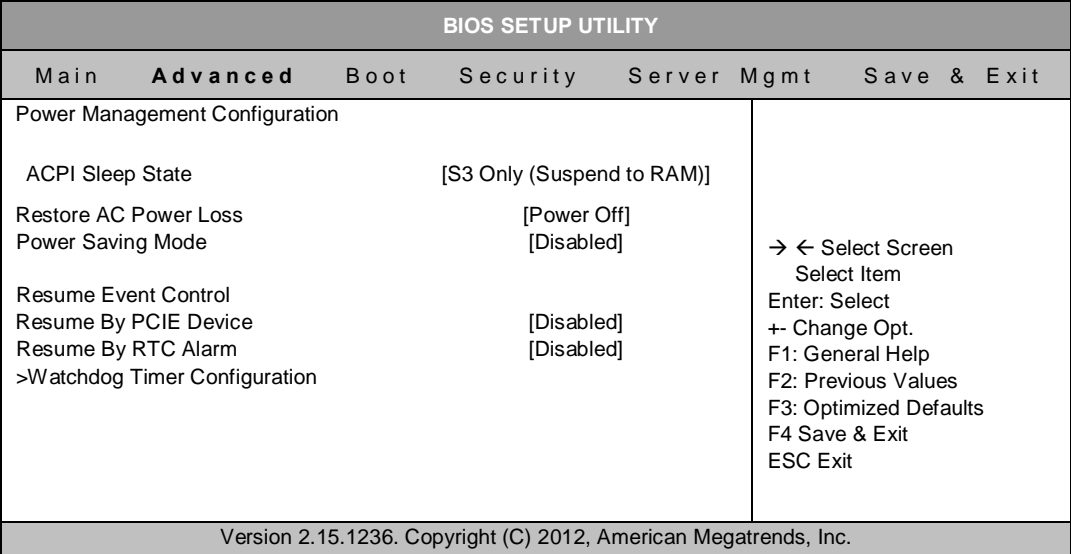

Table 52 Advanced Menu. Power Management Configuration

#### **ACPI Sleep State**

Options: Suspend Disabled, S1 (CPU Stop Clock), S3 (Suspend to RAM)

#### **Restore AC Power Loss**

Options: Power Off, Power On, Last State

#### **Power Saving Mode**

Options: Disabled, EUP Enabled, DeepSX in S5, DeepSX in S4-S5, DeepSX in S3-S4-S5

#### **Resume By PCIE Device**

Options: Disabled, Enabled

#### **Resume By RTC Alarm**

Options: Disabled, Enabled

#### **Watchdog Timer Configuration**

■ **WDT Function** [Disabled] Options: Disabled, Enabled

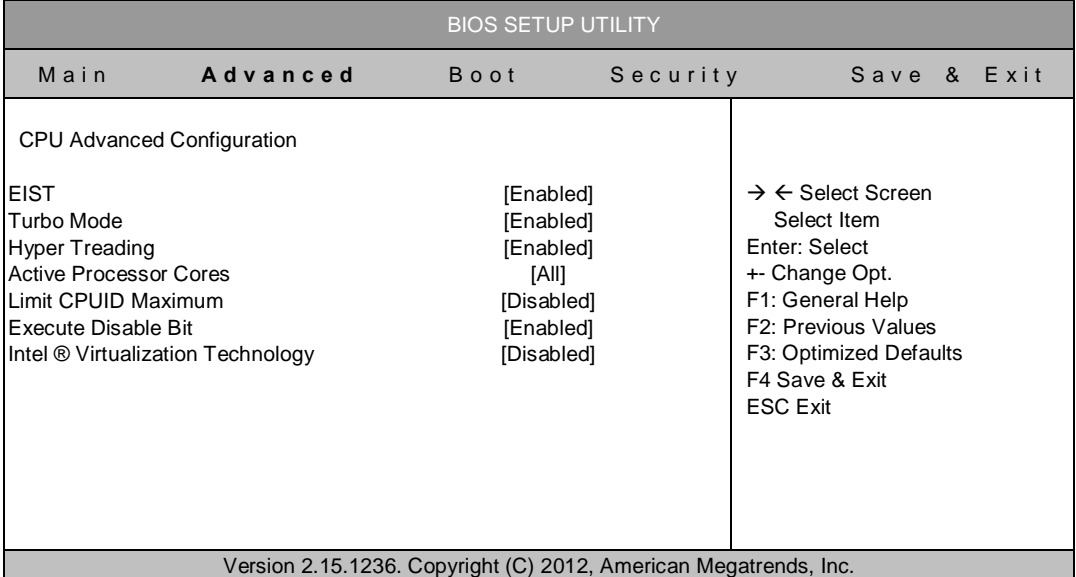

#### Table 53 Advanced Menu . CPU Chipset Configuration

#### **EIST**

Options: Disabled, Enabled

**Turbo Mode**

Options: Disabled, Enabled

**Hyper Threading**

Options: Disabled, Enabled

#### **Active Processor Cores**

Options: All, 1, 2, 3

#### **Limit CPUID Maximum**

Options: Disabled, Enabled

#### **Execute Disable Bit**

Options: Disabled, Enabled

#### **Intel ® Virtualization Tech**

Options: Disabled, Enabled

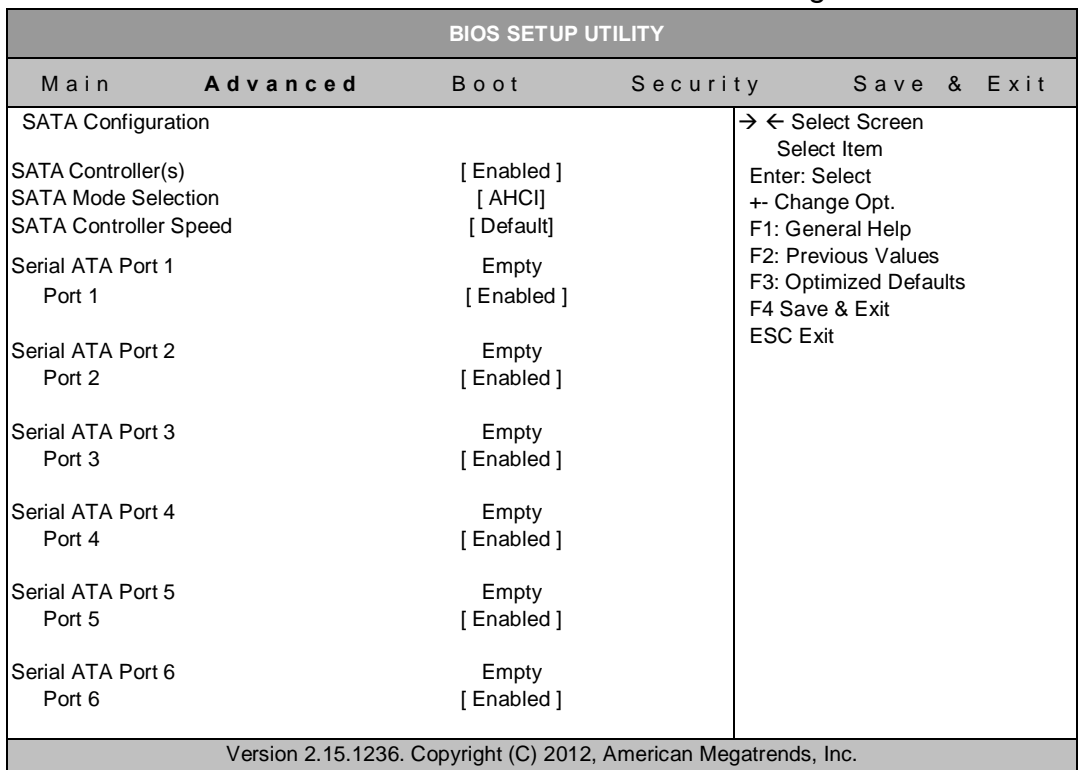

#### Table 54 Advanced Menu . SATA Configuration

#### **SATA Controller(s)**

Options: Disabled, Enabled

#### **SATA Mode Selection**

Options: IDE, AHCI

#### **SATA Controller Speed**

Options: Default, Gen 1, Gen 2, Gen 3 **Port**

Options: Disabled, Enabled

#### **SATA Device Type**

Options: Hard Disk Driver, Solid State Driver

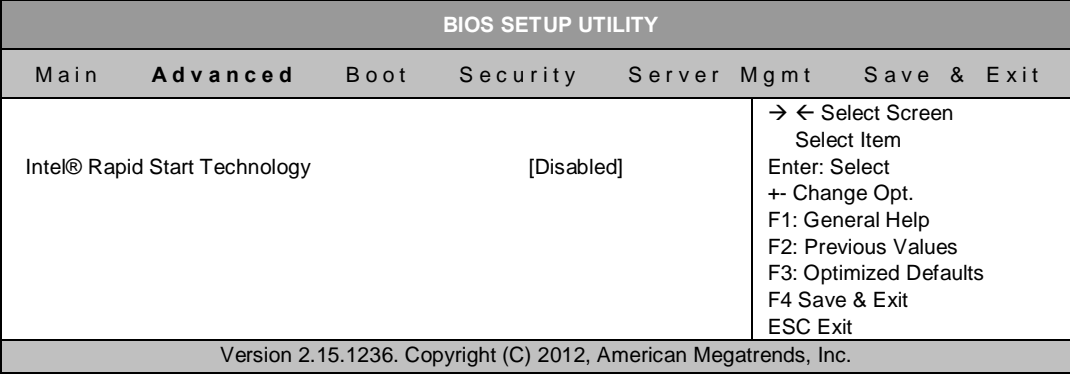

#### Table 55 Advanced Menu – Intel Rapid Start Technology

#### **Intel® Rapid Start Technology**

Options: Disabled, Enabled

#### Table 56 Advanced Menu . USB Configuration

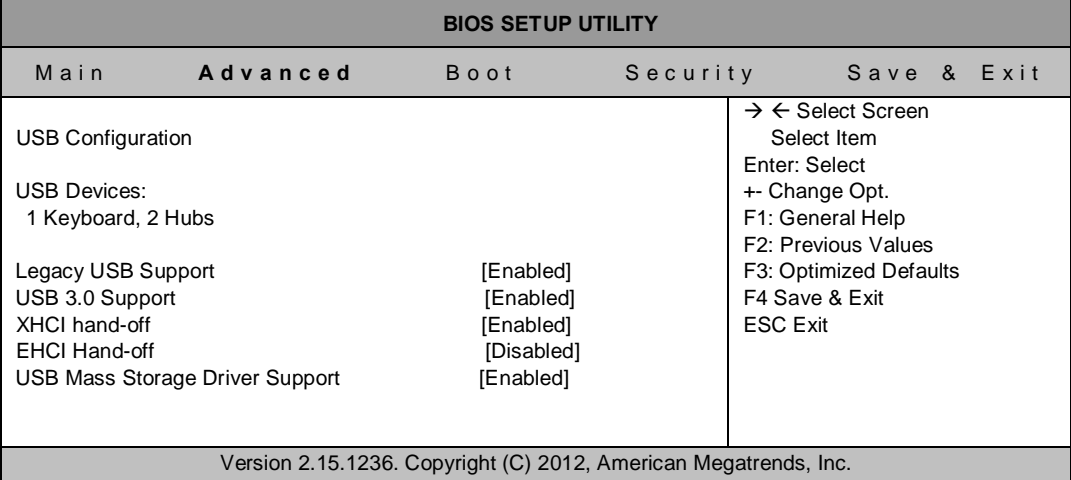

#### **Legacy USB Support**

Options: Disabled, Enabled, Auto

#### **USB 3.0 Support**

Options: Disabled, Enabled

#### **XHCI hand-off**

Options: Disabled, Enabled

#### **EHCI hand-off**

Options: Disabled, Enabled

#### **USB Mass Storage Driver Support**

Options: Disabled, Enabled

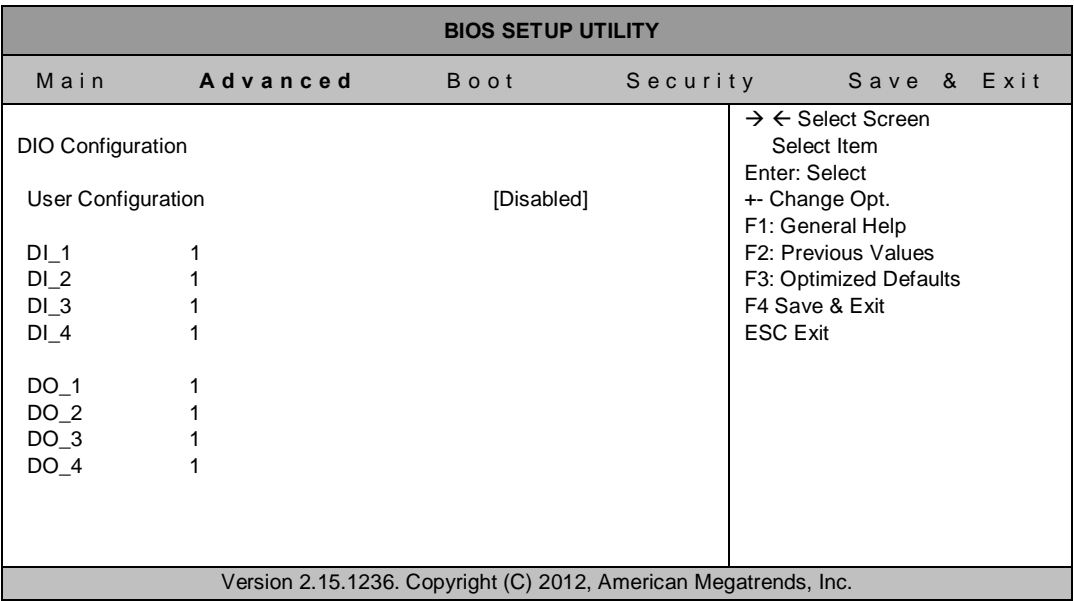

#### Table 57 Advanced Menu . DIO Configuration

### **User Configuration**

Options: Disabled, Enabled

#### **Chapter 4**

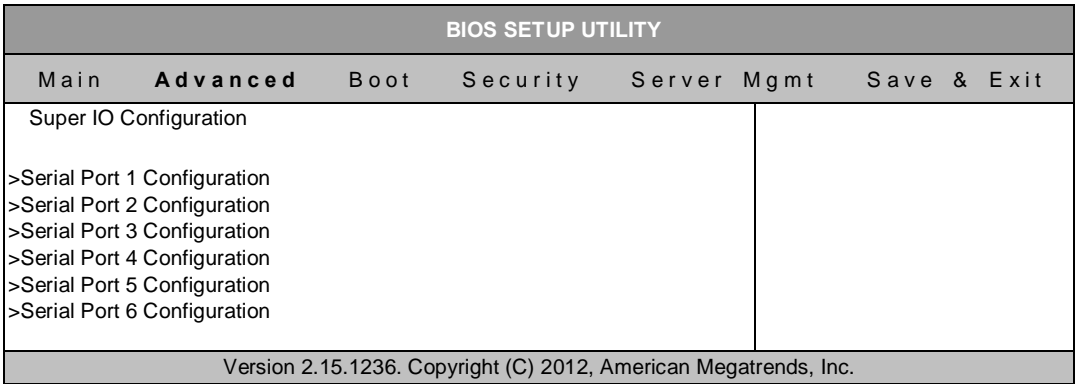

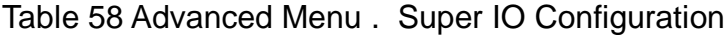

#### Table 59 Advanced Menu . Super IO Configuration .

Serial Port 1 Configuration

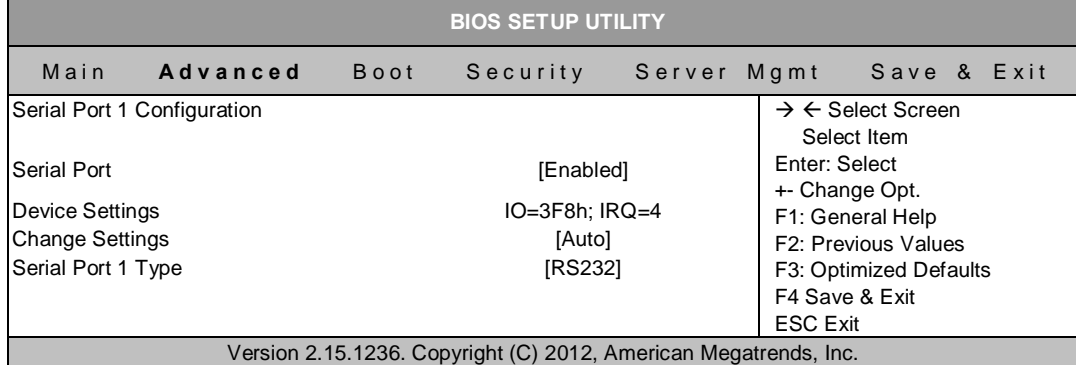

#### **Serial Port**

Options: Disabled, Enabled

#### **Change Settings**

Options: Auto, IO=3F8h; IRQ=4; IO=3F8h; IRQ=3, 4, 5, 6, 7, 9, 10, 11, 12; IO=2F8h; IRQ=3, 4, 5, 6, 7, 9, 10, 11, 12; IO=3E8h; IRQ=3, 4, 5, 6, 7, 9, 10, 11, 12; IO=2E8h; IRQ=3, 4, 5, 6, 7, 9, 10, 11, 12; **Serial Port Type**  Options: RS232, RS422, R485

#### Table 60 Advanced Menu . Super IO Configuration . Serial Port 2 Configuration

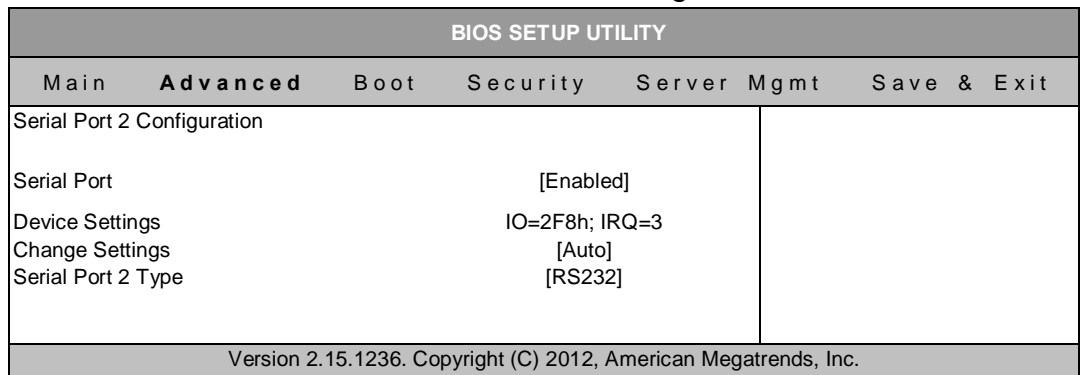

#### **Serial Port**

Options: Disabled, Enabled

#### **Change Settings**

Options: Auto, IO=2F8h; IRQ=3; IO=3F8h; IRQ=3, 4, 5, 6, 7, 9, 10, 11, 12; IO=2F8h; IRQ=3, 4, 5, 6, 7, 9, 10, 11, 12; IO=3E8h; IRQ=3, 4, 5, 6, 7, 9, 10, 11, 12; IO=2E8h; IRQ=3, 4, 5, 6, 7, 9, 10, 11, 12;

#### **Serial Port Type**

Options: RS232, RS422, RS485

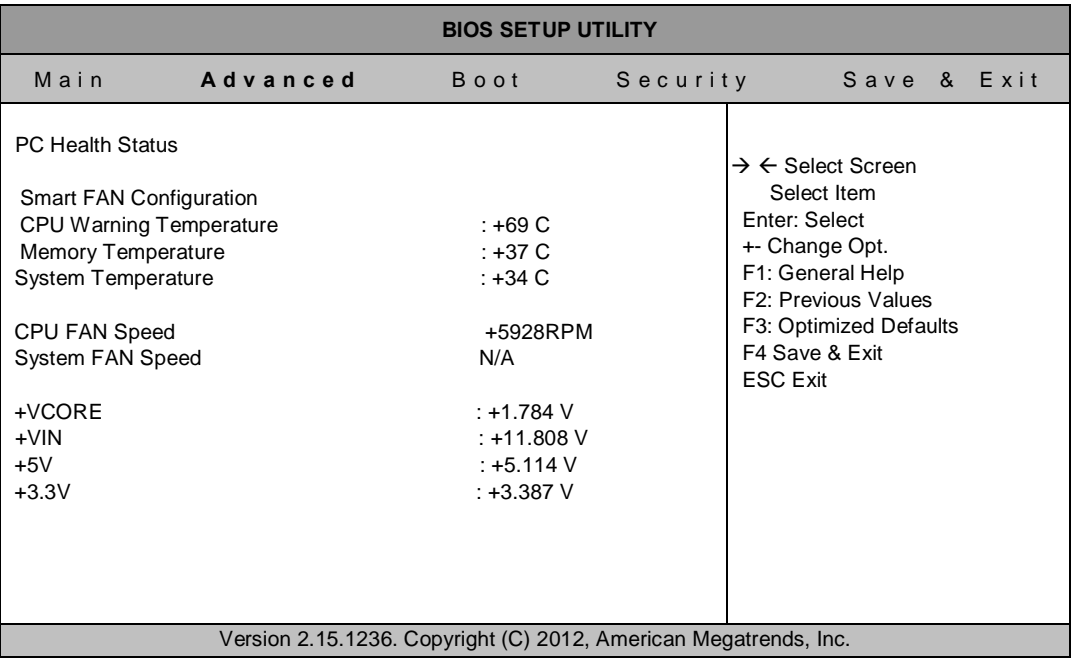

#### Table 61 Advanced Menu . H/W Monitor

#### **CPU Warning Temperature**

Options: Disabled, 80 C, 85 C, 90 C, 95 C

#### **FAN Configuration :**

#### **CPU FAN Configuration**

**CPU FAN Setting [Manual Mode]**

Options: Manual Mode, Auto Mode

**Manual Duty 255**

#### **System FAN Configuration**

#### **System FAN Setting [Manual Mode]**

Options: Manual Mode, Auto Mode

**Manual Duty 255**

### n **Boot Menu**

#### Table 62 Boot Menu

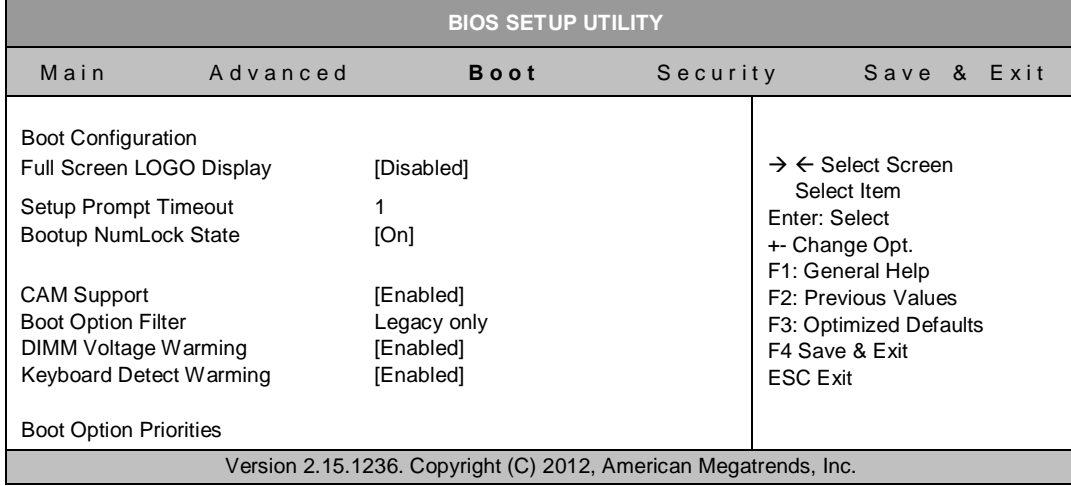

#### **Full Screen LOGO Display**

Options: Disabled, Enabled

#### **Bootup Numlock State**

Options: On, Off

#### **UEFI Boot**

Options: Disabled, Enabled

#### **CAM Support**

Options: Disabled, Enabled

#### **Boot Option Filter**

Options: UEFI and Legacy, Legacy only, UEFI only

#### **DIMM Voltage Warming**

Options: Disabled, Enabled

#### **Keyboard Detect Warming**

Options: Disabled, Enabled

## n **Security Menu**

#### Table 63 Security Menu

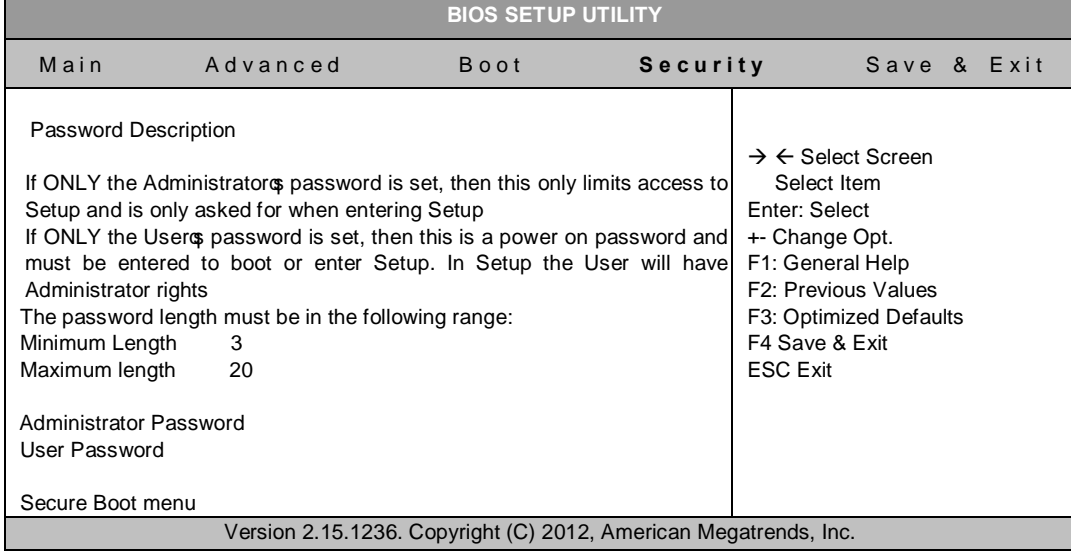

#### **Secure Boot**

Options: Disabled, Enabled

#### **Secure Boot Mode**

Options: Standard, Custom

## n **Save & Exit Menu**

#### Table 64 Save & Exit Menu

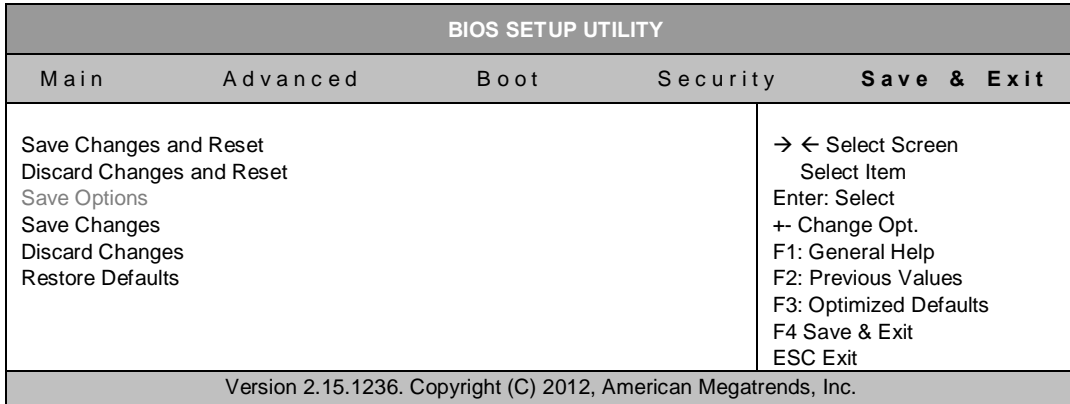

#### **Save Changes and Exit**

Exit system setup after saving the changes. Once you are finished making your selections, choose this option from the Exit menu to ensure the values you selected are saved to the CMOS RAM. The CMOS RAM is sustained by an onboard backup battery and stays on even when the PC is turned off. When you select this option, a confirmation window appears. Select [Yes] to save changes and exit.

#### **Discard Changes and Exit**

Exit system setup without saving any changes. Select this option only if you do not want to save the changes that you made to the Setup program. If you made changes to fields other than system date, system time, and password, the BIOS asks for a confirmation before exiting.

#### **Discard Changes**

Discards changes done so far to any of the setup values. This option allows you to discard the selections you made and restore the previously saved values. After selecting this option, a confirmation appears. Select [Yes] to discard any changes and load the previously saved values.

#### **Load Optimal Defaults**

Load Optimal Default values for all the setup values. This option allows you to load optimal default values for each of the parameters on the Setup menus, which will provide the best performance settings for your system. The F9 key can be used for this operation.

#### **Load Failsafe Defaults**

Load Optimal Default values for all the setup values. This option allows you to load failsafe default values for each of the parameters on the Setup menus, which will provide the most stable performance settings. The F8 key can be used for this operation.

## **Chapter 5**

# **Driver Installation**

If your KEMX-8000 Series does not come with an operating system pre-installed, you will need to install an operating system and the necessary drivers to operate it. After you have finished assembling your system and connected the appropriate power source, power it up using the power supply and install the desired operating system.

You can download the drivers for the KEMX-8000 Series from the Quanmax website at www.quanmax.com and install as instructed there. For other operating systems, please contact Quanmax.

#### **NOTE**

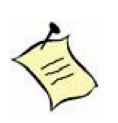

When the system reboots without connecting the CRT, there might be no image on screen when you insert the CRT/VGA cable. Please pressing <**Ctrl>+<Alt>+<F1>** simultaneously to show the image on screen